TALLINNA TEHNIKAÜLIKOOL Infotehnoloogia teaduskond

Anete Merilin Martmaa 203878IABM

# **Eesti kõrgkoolide digiligipääsetavuse hindamine nägemispuudega inimestega kolme avalikõiguslik kõrgkooli näitel**

Magistritöö

Juhendaja: Jekaterina Tšukrejeva Magister

## **Autorideklaratsioon**

Kinnitan, et olen koostanud antud lõputöö iseseisvalt ning seda ei ole kellegi teise poolt varem kaitsmisele esitatud. Kõik töö koostamisel kasutatud teiste autorite tööd, olulised seisukohad, kirjandusallikatest ja mujalt pärinevad andmed on töös viidatud.

Autor: Anete Merilin Martmaa

09.05.2023

### **Annotatsioon**

Käesoleva töö peamiseks eesmärgiks hinnata, milline on Eesti kõrgkoolide ekeskkondade digiligipääsetavus. Uurimiseks on võetud kolm Eesti avalik-õiguslik kõrgkooli, mille digiligipääsetavust uuritakse eelkõige nägemispuudega inimeste vaatest. Kokku uuritakse töös kuut e-keskkonda, millele teostatakse juurdepääsetavuse uuringud. Tuvastatud probleemidele pakutakse töös ka soovituslikud võimaluse vigade parandamiseks. Viimaks analüüsitakse, millised on tagajärjed, juhul kui tuvastatud vead jäetakse parandamata.

Töö esimese pooles analüüsitakse erinevaid võimalusi ja meetodeid veebikeskkondade digiligipääsetavuse hindamiseks. Analüüsitud meetodite seast valitakse töösse sobivaimad. Töö teises pooles teostatakse kasutatavuse testid nägemispuudega inimestega. Lisaks kontrollitakse valitud e-keskkondade vastavust Euroopa standardile. Viimaks analüüsitakse saadud tulemusi, sealhulgas leitud vigu ja vaadatakse seadusandlust.

Töö tulemustena leiti, et kuigi kõik testitavad keskkonnad on mingil määral nägemispuudega inimeste jaoks ligipääsetavad, siis leidus mitmeid veebis liiklemist suuresti takistavat vigu. Tuvastatud vead raporteeriti töös ja iga vea tüübi jaoks pakuti välja lahenduse näide. Samuti toodi töös välja seadusest tulenevad punktid, mis viitavad karistustele, juhul, kui vigu ei parandata.

Lõputöö on kirjutatud Eesti keeles ning sisaldab teksti 75 leheküljel, 6 peatükki, 33 pilti, 5 tabelit.

### **Abstract**

# **Web Accessibility Evaluation of Estonian Higher Education Institutions for Vison Impared People Using the Example of Three Public Universities**

The aim of this work is to evaluate web accessibility of Estonian higher education institutions. Three Estonian public higher education institutions have been selected for research, the digital accessibility of which is studied primarily from the point of view of vison impared people. In total, the work examines six environments, which are subjected to accessibility studies. For identified problems, the work also offers recommended ways to correct errors. Finally, the consequences are analyzed if the identified errors are left uncorrected.

In the first part of the paper, various options and methods for evaluating the digital accessibility of online environments are analyzed. Among the analyzed methods, the most suitable ones are selected for the work. In the second part of the work usability tests with blind users are performed. In addition, the compliance of the selected environments with the European standard is checked. Finally, the obtained results are analyzed, including the errors found, and the legislation is reviewed.

As a result of the work, it was found that although all the tested environments are accessible to the vison impared people to some extent, there were several errors that where restrictive to the tested users. Detected errors were reported in the work and an example solution was proposed for each type of error. The work also brought out points arising from the law, which refer to penalties, in the event that mistakes are not corrected.

The thesis is in Estonian and contains 75 pages of text, 6 chapters, 33 figures, 5 tables.

# **Sisukord**

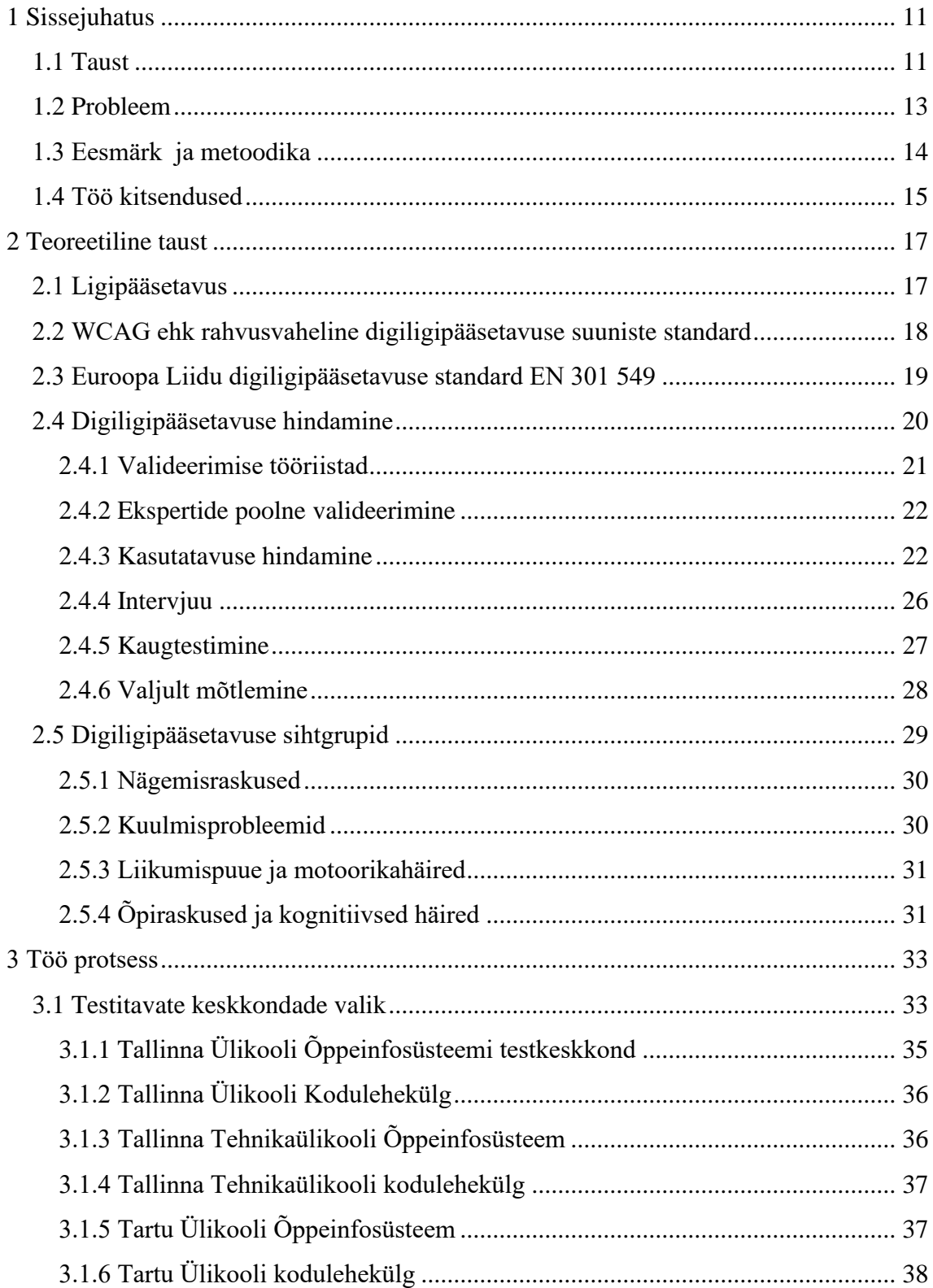

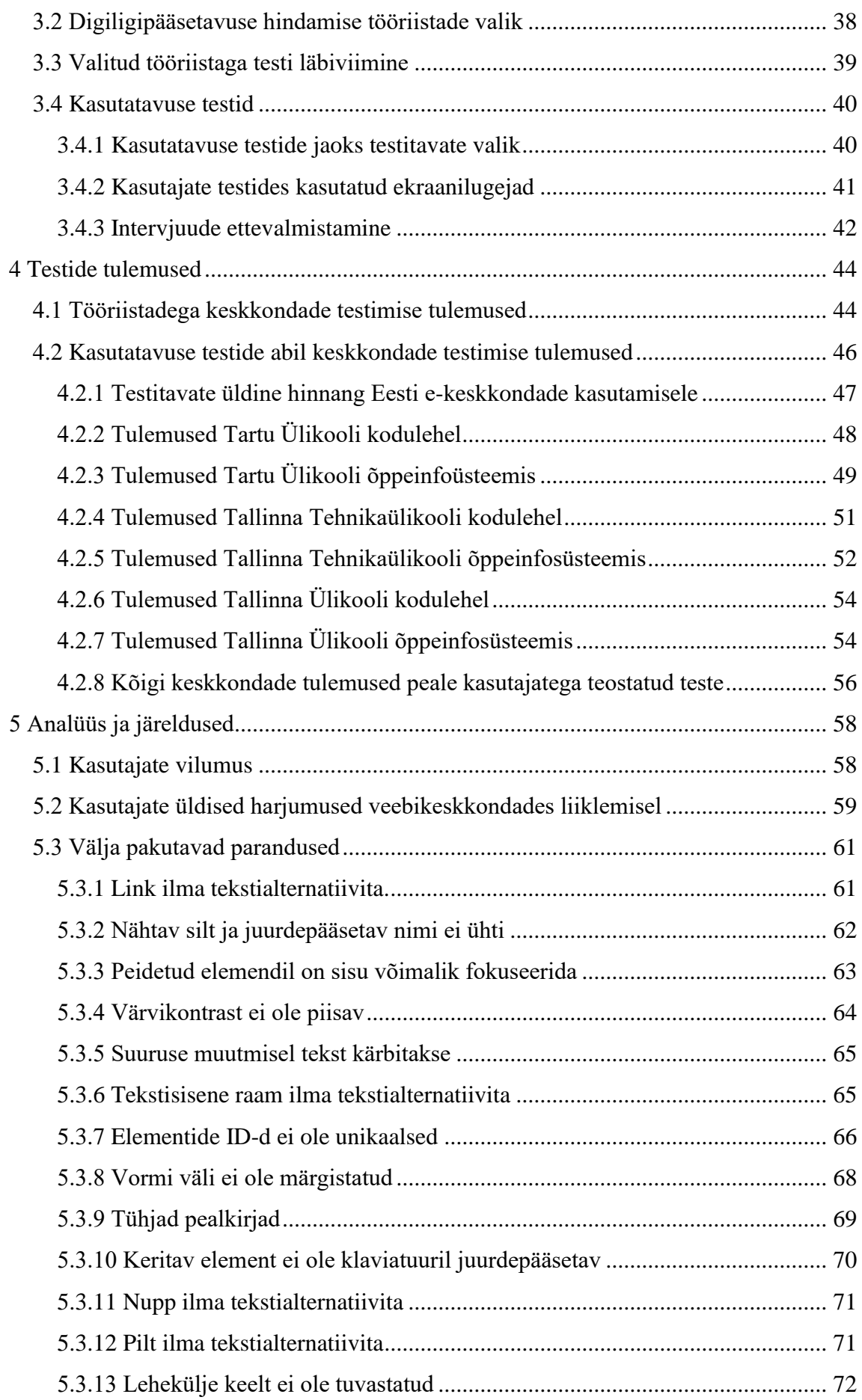

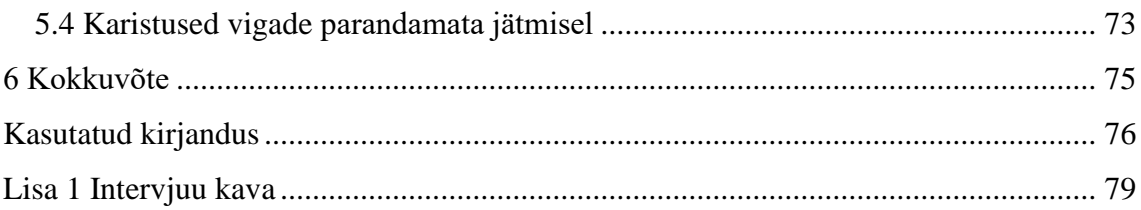

# **Piltide loetelu**

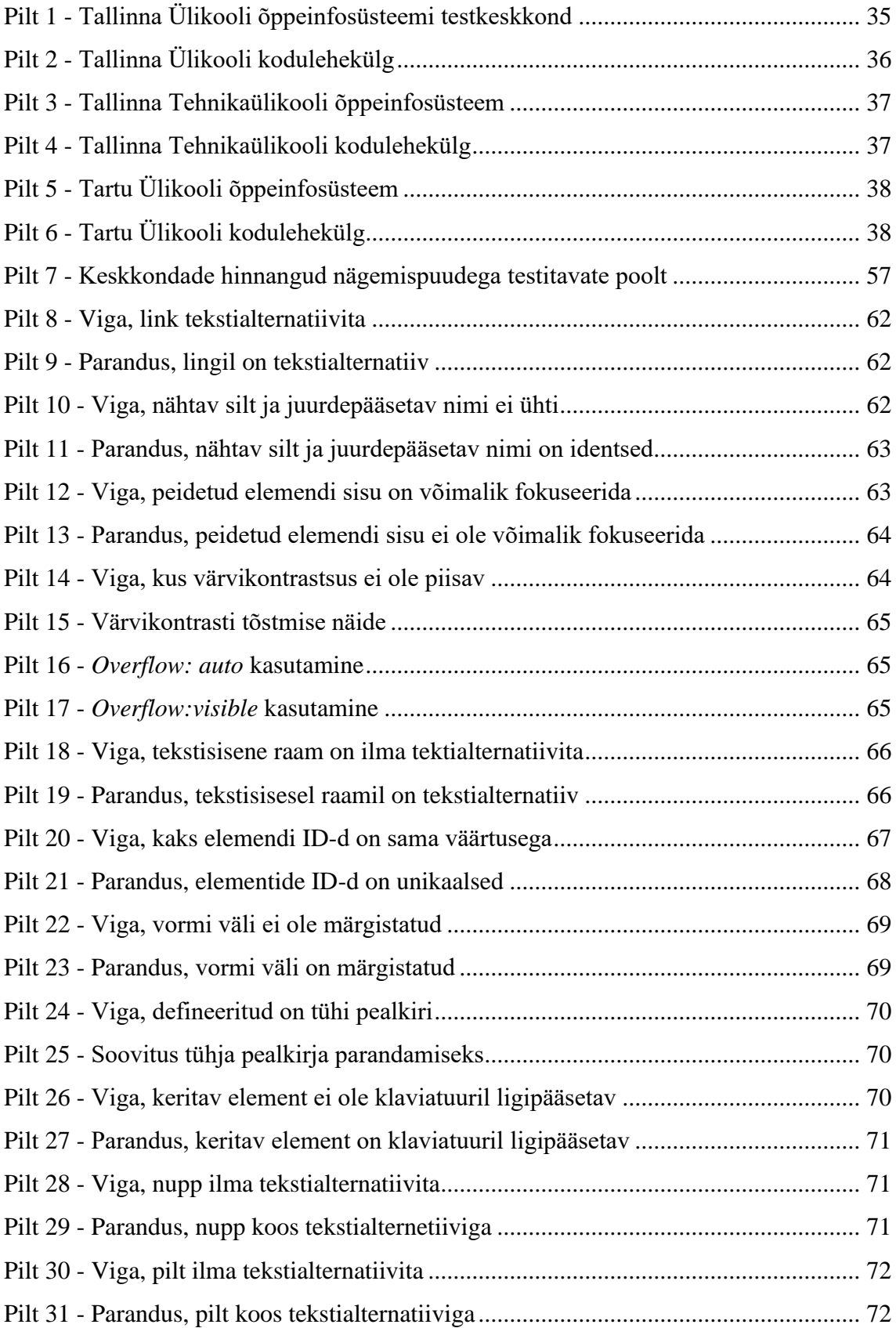

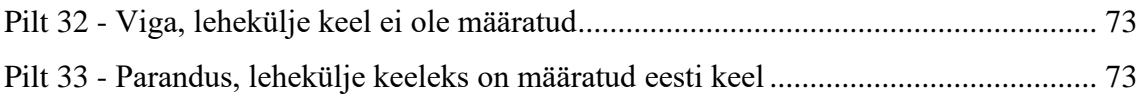

# **Tabelite loetelu**

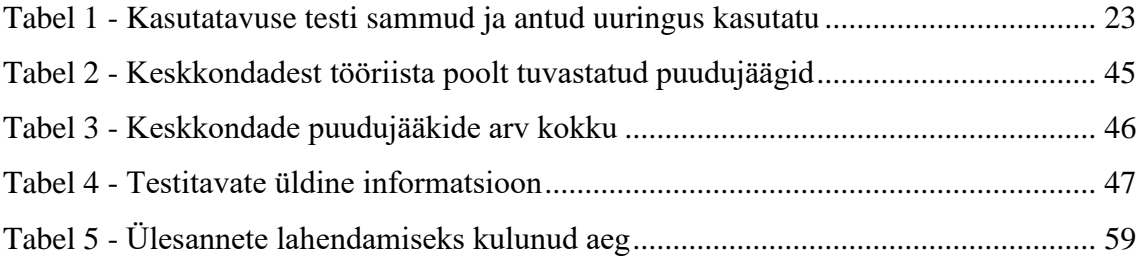

### <span id="page-10-0"></span>**1 Sissejuhatus**

Internet toob teabe keskmisele kasutajale vaid mõne hiireklõpsuga, kui tal pole puuet. Puue tähendab füüsilist või vaimset seisundit, mis piirab inimese liikumist, meeli või tegevust. Maailma Terviseorganisatsiooni [41] andmetel elab hinnanguliselt üle miljardi inimese mingi puudega. Puuetega inimesed seisavad sageli silmitsi e-keskkondade kasutamisel erinevate takistustega. Juurdepääsetavuse termin viitab nende tõkete kõrvaldamisele, mis takistavad puuetega inimeste suhtlemist või juurdepääsu veebikeskkondadele. Kui e-keskkonnad on halvasti kujundatud, ei võimalda see puuetega inimestel teabele juurdepääsu. Asutused peavad õppima, kuidas tulla toime keerukaid visuaalseid funktsioone sisaldavate veebisaitide juurdepääsetavuse probleemidega. Samuti peavad veebiarendajad mõistma, kuidas puuetega inimesed veebi kasutavad ja mida nad peavad tegema, et muuta oma saidid paremini juurdepääsetavaks ning kasutama standardeid, mida pakub World Wide Web Consortium (W3C) Web Accessibility Initiative (WAI) veebi juurdepääsetavuse jaoks [36].

#### <span id="page-10-1"></span>**1.1 Taust**

Veebikeskkondade osatähtsus õppimises on selgelt aja möödudes kasvanud. Veebikeskkondadel on oluline osa õpilaste elus, seda nii klassiruumis kui väljaspool. [26] Aina enam on kaasatud igapäevasesse õppeprotsessi kasvav arv digilahendusi. Kuigi veebikeskkondade abil õppeprotsessi mugavdamine ja parendamine on ühelt poolt vaadatuna murranguline ja edasiviiv õpingute kaasajastamine, siis tihti ei arvesta sellised veebikeskkonnad vähemustega. See tekitab olukorra, kus inimesed, kes soovivad samuti õppeprotsessis osaleda, kuid on olude sunnil sunnitud kasutama ekraanilugeja abi interneti kasutades on justkui pandud suurema takistuse ette.

Aastal 2019 maailma raputanud koroonapandeemia tulemusel oli vajadus minna kiirelt distantsõppele, et vähendada kokkupuuteid. Distantsõpe tõi endaga paratamatult kaasa suurenenud vajaduse õppeprotsessis veebikeskkondade kasutamiseks. Tekib küsimus, kui mugav on kõrgkoolide veebikeskkondades liigelda erivajadustega inimestel. Vastavalt

Eesti seadusandlusele peavad avaliku sektori asutused järgima Euroopa Komisjoni poolt määratud ligipääsetavuse nõudeid. Nende nõuete rakendamine peaks muutma veebikeskkondades liikumise mugavaks nii paljudele teenuse kasutajatele, kui võimalik, sealjuures ka tugeva nägemispuudega inimestele, kes oma igapäevaelus interneti kasutamiseks ekraanilugejat kasutama peavad.

Viimastel aastatel on ligipääsetavus saanud tänu Euroopa ettekirjutustele aina rohkem kõlapinda. 2022 aasta mais võttis riigikogu vastu toodete ja teenuste ligipääsetavuse seaduse. Uus seadus ütleb, et aastaks 2025 peab olema ligipääsetavus olema tagatud lisaks avaliku sektori asutustele ka mitmetel igapäevaelu teenustel ja toodetel. Kahe aasta pärast peavad muutuma kõigile kättesaadavaks järgmised tooted: arvutid ja arvutiprogrammid, makse terminalid, pileti-automaadid, e-lugejad. Ligipääsetavaks tuleb muuta ka hulk teenuseid, sealhulgas e-kaubandus ja pangandus- ja rahandusteenused.[22]

Tihti kujutavad inimesed ligipääsetavuse teemadel rääkides endale ette väga väikest sihtgruppi puuetega inimesi. Sellise kitsa sihtrühma peale mõeldes ei suuda keskmine inimene mõista, miks on selle vähemuse jaoks tarvis muuta ümber enda tooted ja teenused. Ligipääsetavusest rääkides ei tohi piirduda ainult puuetega inimestega. Kui vaadata laiemalt, siis ligipääsetavus puudutab ligi poolt elanikkonnast. Ligipääsetavuse sihtrühmad on järgmised:

- Lapsed ja noored vanuses  $0-18 2021$  aasta seisuga  $20,3\%$  ehk ca 271 000 elanikku
- Väikelaste vanemad igal aastal sünnib 13 000 14 000 last
- Puuetega inimesed Statistikaameti järgi on aastal 2022 Eestis puuetega inimeste osakaal 10,1% rahvastikust. ca 146 000 inimest [19]
- Igas vanuses igapäevategevuse piiranguga inimesed 2020 aastal ligi 34% 24-64 aasta vanustest
- Ajutise tervisest tuleneva tegevuspiiranguga inimesed. nt 2019 aastal ca 113 000 vanuses 18+ vigastuse tõttu ravi vajanud inimest. [42]

Euroopa Liidu ligipääsetavuse juhend üritab arvestada kõigi nende vähemustega võrdselt ja seetõttu võib e-keskkondade arendusprotsessis suurte paranduste teostamine tunduda justkui ainult väiksele sihtgrupile, kuigi see on vaid väike pusletükk suuremast ligipääsetavuse parendamisest ühiskonnas.

#### <span id="page-12-0"></span>**1.2 Probleem**

Avalik-õiguslikud kõrgkoolid on oma kodulehekülgedel seadusega kohustatud järgima avalikule sektorile kehtestatud ligipääsetavusnõudeid. Avaliku teabe seadusse (AvTS) on lisatud Euroopa Liidu direktiivi järgmise kohustus [1]. Selle järgi peavad avaliku sektori veebilehed järgima Euroopa digiligipääsetavuse standardit EN 301 549 [2]. Euroopa digiligipääsetavuse standard viitab suures osas WCAG 2.1 standardile, kuid hõlmab ka mõningaid ettekirjutusi, mida WCAG standard ei nõua.

Olenemata kohtususest oma veebikeskkondi ligipääsetavana hoida on Riigikantselei juures aastatel 2019 - 2021 tegutsenud rakkerühm oma iga-aastases aruandes pidevalt leidnud hulga probleeme ligipääsetavuse juures nentides, et rakkerühma tegutsemisaastate jooksul ei ole olukord märgatavalt paranenud. Sealjuures on probleeme ligipääsetavusega ka veebilehtedel, mis tituleerivad end juurdepääsetavaks. Rakkerühm on oma 2021 aasta raportis maininud, et suur hulk e-keskkondadest ei vasta digiligipääsetavuse nõuetele. Arvatavaks põhjuseks peetakse seda, et järelevalvefunktsioon ei olnud tol hetkel veel tööle hakanud ja puudusid selged juhised ja arusaam, mida on tarvis teha oma veebilehe ligipääsetavamaks muutmiseks. [4]

Kui siiamaani ei ole digiligipääsetavuse tagamisel olnud järelevalveasutust ja ei ole olnud selge, millised nõuded on need, mida kontrollitakse, siis alates eelmisest aastast määrati e-keskkondade digiligipääsetavuse järelevalveasutusena tööle tarbijakaitse ja tehnilise ja järelevalve amet. Tarbijakaitseamet on tööle võtnud Harri Puskari, kelle ülesanded hõlmavad endas just digiligipääsetavusega seotut. Kõigile, kel on huvi digiligipääsetavusega reeglitest on leitav põhjalik loeng, kus on toodud välja kõik põletavamad küsimused ja vastused. [39]

#### <span id="page-13-0"></span>**1.3 Eesmärk ja metoodika**

Antud töö fookusesse on võetud kolme Eesti suurema avalik-õigusliku kõrgkooli õppeinfosüsteemid ja koduleheküljed. Põhjus, miks valiti eelkõige avalik-õiguslikud ülikoolid seisneb selles, et nende e-keskkondadele rakendub Avaliku teabe seadus, mis kohustab keskkondi järgima Euroopa ligipääsetavuse standardit. Avaliku teabe seadus rakendub kõrgkoolides rääkides nii kodulehekülgedele kui õppeinfosüsteemidele, mis on samuti kõrgkooli poolt pakutav veebileht.

Töö eesmärgiks on uurida kuue valitud e-keskkonna digiligipääsetavust. Töö teise eesmärgina pakutakse tuvastatud ligipääsetavuse puudujääkidele võimalikud parandused. Töös uuritakse ka, millised on tagajärjed, kui tuvastatud vigu ei parandata.

Keskkondade digiligipääsetavuse hindamiseks kasutatakse kaht hindamise meetodit. Esimeseks hindamise meetodiks on valideerimiste tööriistade abil veebilehekülgede standardi EN 301 549 nõuetele vastavuse kontrollimine. Teise meetodina teostatakse samadele keskkondadele kasutajatega kasutatavuse testid.

Töö vastab järgmistele uuritavatele küsimustele:

- 1. Milliseid puudujääke digiligipääsetavuses esineb uuritavates keskkondades?
- 2. Millised on võimalused tuvastatud puudujääkide parendamiseks?
- 3. Millised on distsiplinaarmeetmed juhul, kui nõudeid ei täideta?

Töö tulemusena on võimalik hinnata, millised digiligipääsetavuse probleemid esinevad uuritud e-keskkondades. Kõigile probleemidele pakutakse välja võimalus probleemi parandamiseks. Tuuakse välja ka võimalikud tagajärjed, juhul kui parandusi ei teostata. Lisaks on tulemuste kaudu võimalik võrrelda, kas erinevate keskkondade digiligipääsetavuses on märkimisväärseid erinevusi ja saab välja lugeda, kas kodulehekülgede ja õppeinfosüsteemide juurdepääsetavuses on erinevusi.

Töö tulemusena tuvastatud puudujääkide nimekiri ja võimalikud parandused edastatakse igale kõrgkoolile kontaktisikule, eesmärgiga, et iga ülikool saab teostada enda süsteemides vajalikud parandused. Töö on teostatud Tarbijakaitse ja Tehnilise Järelevalve ametiga koostöös ja käesoleva töö tulemused edastatakse ka neile edasisteks tegevusteks.. TTJA on määratud e-keskkondade digiligipääsetavusele vastavuse

kontrollis järelevalveorganisatsiooniks ja neil on võimalus vajadusel teostada keskkondadele ettekirjutuse.

#### <span id="page-14-0"></span>**1.4 Töö kitsendused**

Käesoleva töö puhul on võetud fookus kolmele Eesti kõrgkoolile ja nägemispuudega kasutajate probleemidele. Selleks, et teostada põhjalikud digiligipääsetavuse uuringud Eesti kõrgkoolide e-keskkondadele, oleks tarvis, et kaasatud oleks kõik või vähemalt suurem enamus Eesti kõrgkoolide e-keskkondadest ja kasutatavuse testides tuleks kaasata erinevaid puudeid ja puuete astmeid. Antud töö raamides ei olnud võimalik nii laia uuringut ette võtta, selle tõttu on mitmeid edasiarendusi, mida antud tööst on võimalik teha.

Esimene töö kitsendus on seotud sellega, et uuringusse kaasati ainult kolm Eesti kõrgkooli. Selleks, et saada täielikku pilti Eesti kõrgkoolide digiligipääsetavuse tasemest oleks tarvis teostada uuringud ka teistele Eesti kõrgkoolidele. Kuigi uurisin kõigi avalikõiguslik kõrgkoolide käest, nende huvi kohta uuringus osaleda ja sain ka mitmeid testkeskkondade ligipääse, siis piiratud aja tõttu otsustasin fokuseerida uuringu kolmele kõrgkoolile.

Teine töö kitsendus on seotud sellega, et uuringus uuriti kõrgkoolide poolt pakutavateste e-keskkondadest vaid kodulehekülgi ja õppeinfosüsteeme. Reaalsuses kasutatakse kõrgkoolide poolt veel mitmeid keskkondi, mille uurimine antud uuringu raamidesse ei mahtunud. Selleks, et saada täielik pilt iga kõrgkooli digiligipääsetavusest tuleks kaasata kõik nende poolt pakutavad keskkonnad.

Kolmas kitsendus on seotud uuritava kasutajagrupiga. Erinevad ligipääsetavuse standardid on nõuded koostanud nii nägemispuude, kuulmispuude kui liikumispuude jaoks. Sealjuures nägemispuude juures eristatakse nii värvipimedust, kehvemapoolset nägemist kui ka pimedaid. Selles töös tehti otsus kaasata vaid sügava nägemispuudega kasutajaid, et saada selge pilt eelkõige ekraanilugeja kasutata vaatevinklis esinevates probleemidest ja tulemused oleksid selgelt mõistetavad. Juhul, kui soovida ligipääsetavust laiemalt mõista tuleks töö edasiarendusena teostada uuringud ka teiste sihtgruppidega.

Selleks, et uurida tööst väljajäänud osi, tuleks teostada uued uuringud, kuna antud töö raamides neid teostada ei jõutud. Töö on oma fookusesse võtnud põhjalikult uurida kolme kõrgkooli kodulehekülgi ja õppeinfosüsteeme sügava nägemispuudega kasutajate seas.

### <span id="page-16-0"></span>**2 Teoreetiline taust**

W3C defineerib veebi juurdepääsetavust kui "puuetega inimesi, kes suudab veebi tajuda, mõista, navigeerida ja sellega suhelda ilma igasuguste tõketeta" [36]. See määratlus viitab sellele juurdepääsetavad veebisaidid on need, mille sisu on esitatud viisil, mis võimaldab erivajadustega inimestel seda kasutada ja ära tunda ilma erilise vaevata, sõltumata nende nõudmistest, olukordadest, tööriistadest või oskustest [56]. Kuna Internet on muutunud oluliseks osaks peaaegu kõigis meie igapäevaelu aspektides, on interneti kasutamisest saanud justkui inimõigus. Kuid paljud uuringud näitavad, et puuetega inimesi ei võeta veebisaitide väljatöötamisel piisavalt arvesse [37]. Järgmises peatükis vaatleme, millised on erinevad standardid ja ligipääsetavuse hindamise meetodid, mis aitavad muuta veebikeskkondi erivajadustega inimestele mugavamaks.

#### <span id="page-16-1"></span>**2.1 Ligipääsetavus**

"Ligipääsetavuse all mõistetakse kogu elanikkonna kaasatust elu- ja infokeskkonda, mis tähendab, et kõikidele inimestele olenemata nende vanusest või tervislikust seisundist on tagatud võrdsed võimalused ühiskonnaelust osa võtta." [4].

Selleks, et arvestada erivajadustega inimestega, on oluline rakendada kaasava disaini põhimõtteid. Puuetega inimesed, nagu nägemispuudega inimesed või kehva käelise võimekusega inimesed, on pikka aega pidanud kokku puutuma seadmetega, mis ei ole loodud nende vajadusi silmas pidades. Kasvav disaini ettenägelikkuse puudumine tekitab suuremat sotsiaalset tõrjutust. Selleks, et probleemi vähendada on aina enam hakatud toodete ja teenuste arendamisel rääkima kaasavast disainist. Kaasav disain on "toodete ja teenuste disain, mis on juurdepääsetavad ja kasutatavad võimalikult paljude inimeste poolt väga erinevates olukordades ja võimalikult suures ulatuses võimalik ilma spetsiaalse kohandamise või spetsiaalse disaini vajaduseta". [38]

Riigikantselei juures tegutses aastal 2019 – 2021 ligipääsetavuse rakkerühm, mille eesmärk oli välja selgitada erinevate sihtrühmadele ligipääsetavus ühiskonnale. Rakkerühma tööst valmis ka aruanne, aruandes olid toodud välja suuremad ligipääsetavus probleemid ja võimalused nende parandamiseks. Nemad defineerisid ligipääsetavust järgmiselt ligipääsetavuse all mõistetakse kogu elanikkonna kaasatust elu ja infokeskkonda, mis tähendab, et kõigile inimestele olenemata nende vanusest või tervislikust seisundist on tagatud võrdsed võimalused ühiskonna elust osa võtta. [4]

Üks ligipääsetavuse osa on digiligipääsetavus. Digiligipääsetavus tegeleb ligipääsetavusega veebilehtedel, e-teenustes ning nendega seotud veebi ja mobiilirakendustes. Väljendi digiligipääsetavus sünonüümina on lubatud kasutada eesti keeles ka väljendit e-keskkondade ligipääsetavus. Ligipääsetavuse rakkerühma lõpparuandes on öeldud e-keskkondade ligipääsetavuse tagamine annab võrdsed võimalused võimalikult paljudele inimestele olenemata nende võimetest, haridusest või erivajadusest.

#### <span id="page-17-0"></span>**2.2 WCAG ehk rahvusvaheline digiligipääsetavuse suuniste standard**

Üks populaarsemaid mõõdikuid veebilehe digiligipääsetavuse hindamiseks on kontrollida lehekülje vastavust WCAG standardile. WCAG on rahvusvaheline standard, mille järgmine võiks tagada veebilehele digiligipääsetavuse. Tihti seostatakse just seda standardid veebilehtede ligipääsetavusega, kuigi tegu ei ole ainsa juurdepääsetavuse hindamises kasutatava standardiga.

WCAG autoriks on W3C algatuse WAI raames tegutsevad töörühmad. Juunis 2018 andis W3C omalt poolt soovituse hakata järgima versiooni WCAG 2.1 ning see versioon on üle võetud mitmete riikide seadusandlusesse. W3C jätkab tööd WCAG ajakohasena hoidmiseks, kuid selle uued versioonid ei hakka kohustuslikult kohalduma enne kui need pole üle võetud riiklikesse õigusaktidesse. WCAG 2.1 puhul on tegemist kolmanda versiooniga esmakordselt 1999. aastal avaldatud WAI ligipääsetavuse standardist. [35]

WCAG nõuete täitmine tähendab, et veebileht ja mobiilirakendus on kasutatav inimeste erivajadustest lähtuvalt ning väiksemate internetikiiruste juures. WCAG ei anna ette nõudeid tehnoloogia valikuks, vaid kirjeldab kriteeriume, mida tuleb saavutada selleks, et kasutaja saaks veebisaidi ja mobiilirakenduse sisu tajuda, kasutada, tõlgendada ja mõista. Väga olulisel kohal seisab selles standardis kasutajasõbraliku veebi loomine nende külastajate jaoks, kellel on nägemis-, kuulmis-, kõne-, taju-, ja keelepuudeid, õpiraskusi ning füüsilisi ning neuroloogilisi puudeid. [39]

Hetkel on värskeimas versioonis WCAG 2.1 78 kriteeriumit, mis jagunevad põhimõtete ja suuniste vahel. Igal nõudel on tase, tasemed jagunevad kolmeks. Tase võib olla kas A, AA või AAA. Avaliku sektori veebilehed peavad rakendama oma veebilehtedel kohustuslikus korras taset AA. Tase AA on keskmine kus lisaks taseme A 29 edukriteeriumile on lisaks veel 21 kriteeriumit.

WCAG sisaldab endas 4 põhimõtet: tajutavus, talitusvõime, mõistetavus ja töökindlus. Iga põhimõte katmiseks vajalikud nõuded on koondatud oma peatükki. (WCAG)

**Tajutavuse** all mõistetakse seda, et sisu peab olema tajutav erinevate meelte kaudu. Tajutavuse nõuded leiab standardis kõik esimese peatüki alt.

**Talitusvõime** nõuete eesmärk on see, et sisu saaks kasutada erinevatel viisidel. Kõik talitusvõimega seotud põhimõtted on kirjeldatud teise peatüki all.

**Mõistetavus** tähendab seda, et kogu sisu on mõistetav ja kasutajaliidese toimimine on ootuspärane. Kõik mõistetavust reguleerivad nõuded on standardis kirjeldatud kolmandas peatükis.

**Töökindlusega** seotud nõuded kindlustavad veebilehe sisu sobivuse tugitehnoloogiatega. Töökindlust käsitletakse standardi neljandas peatükis. [35]

Kuigi WCAG standardi järgimine on digiligipääsetavuse vaatevinklist kasulik praktika, siis antud töö raamides ei piirdutud ainult veebilehele WCAG nõuetele vastavuse kontrolliga. Nimelt on Euroopa Liidu liikmesriikidel kohustus jälgida Euroopa Liidu digiligipääsetavuse standardit, mis hõlmab suuremat enamust WCAG standardeid, kuid lisaks on veel mõningad nõuded, mida WCAG ei kata.

#### <span id="page-18-0"></span>**2.3 Euroopa Liidu digiligipääsetavuse standard EN 301 549**

Järgnevalt on kirjeldatud Euroopa Liidu digiligipääsetavuse standardi eripärasid. Antud töös said kõik keskkonnad kontrollitud just selle standardi vastu, sest AvTS järgi on hetkel Eesti avaliku sektori poolt pakutavatel e-keskkondadel kohustus standardit järgida. Kuigi standard sarnaneb kohati WCAG standardile ei ole tegu sama standardiga.

Ettevõtlus- ja infotehnoloogiaministri määrus nr 20 "Veebilehe ja mobiilirakenduse ligipääsetavuse nõuded ning ligipääsetavust kirjeldava teabe avaldamise kord" kehtestab avalikule sektorile kohalduvad digiligipääsetavuse nõuded ning need on kirjas Euroopa Liidu digiligipääsetavuse standardis EN 301 549 V3.2.1. Standardit on mitu korda uuendatud, praegune versioon jõustus Euroopa Komisjoni rakendusotsus 2021/1339 alusel veebruaris 2022. Järgmine kord uueneb standard 2025. aasta paiku, kui selle kohaldamisala laieneb seoses toodete ja teenuste ligipääsetavuse seaduse rakendamisega 28. juunil 2025. [22]

Oluline on märkida, et EN 301 549 ning WCAG ei ole üks ja sama standard. Need kaks standardit kattuvad omavahel väga palju, aga kuna EN 301 549 paneb juurde ka mõningad lisanõuded, siis ei ole avalikul sektoril korrektne piirduda vaid WCAG nõuetega. [39]

Euroopa liidu standard on üle võtnud enamuse WCAG 2.1 standardist. Ainukene taseme A või AA nõue, mida ei ole standardisse kaasatud on nõue 1.2.4. Mainitud nõue kirjeldab otseülekantavale helile subtiitrite lisamise võimalust. Kuna avaliku sektori digiligipääsetavuse direktiivi kohandamisalasse ei kuulu sisu, mida esitatakse otseülekandena, seetõttu ei ole antud WCAG 2.1 nõue vajalik. Lisaks ühele eemaldatud nõudele sisaldab standard veel mitmeid nõudeid, mis ei tulene WCAG standardist. Standardi peatükk 5 kirjeldab üldnõuded IKT seadmetele, ehk teisiti sõnastades veebile ja mobiilirakendustele. Peatükk 6 käsitleb IKT seadmeid millel on võimalik kahepoolne häälsuhtlus, samal ajal peatükk 7 tegeleb selliste seadmetega, mis esitavad audio- ja videosisu. Nõue 9.6 ja 11.5.2.3 kujutavad endas teistsuguseid kriteeriumeid, nimelt on tegemist nõudega, mis võtab kokku sama peatüki nõudele vastavuse. Juhul kui vastava peatüki all on vähemalt ühe nõude vastu eksitud, siis antud nõue samuti ei kehti. Viimaks on standardil ka peatükk 12 mis puudutab dokumentatsiooni teemat, sealjuures nõue 12.1 räägib sellest, et kasutusjuhendisse tuleb lisada informatsioon ligipääsetavuse funktsioonidest. (EN 301 549) [3]

#### <span id="page-19-0"></span>**2.4 Digiligipääsetavuse hindamine**

Selleks, et leida parimad meetodid veebikeskkondade digiligipääsetavuse hindamiseks, sai kõigepealt uuritud kirjandusest erinevaid praktikaid digiligipääsetavuse hindamiseks. Leitud meetodid on kirjeldatud järgnevates peatükkides koos selgitusega, miks otsustasin antud töös mõnda meetodit kasutada ja teist mitte.

Veebilehe digiligipääsetavuse hindamiseks on kirjandusest leida erinevaid lähenemisi. 2019 aastal teostatud süstemaatiline uurimustööde analüüs Nunezi poolt tuvastas digiligipääsetavuse hindamisega seotud uurimustöödes kolm laiemal levinud lähenemist.

Nendeks on automaatsed valideerimise tööriistad, ekspertide poolne valideerimine, kasutajatega teostatud kasutatavuse testide kaudu. Kasutajatega testimise juures on erinevaid lähenemisi ligipääsetavuse hindamiseks. [40]

Järgnevalt on välja toodud erinevad meetodid digiligipääsetavuse hindamiseks ja analüüsitud nende vajalikkust antud uurimuses.

#### <span id="page-20-0"></span>**2.4.1 Valideerimise tööriistad**

Üks levinumaid viise digiligipääsetavust hinnata on kasutada selleks digiligipääsetavuse hindamise tööriistu. Selline testimine on enamasti mugav ja ei kuluta liialt ressursse. Kirjanduses antud meetodiga tutvumisel tundus meetod koheselt mõistlik kaasata töö raamidesse selle madalate kulude ja selge vastuse tõttu. Kuna antud meetodit kasutab ka Tarbijakaitse ja Tehnilise Järelevalve amet enda seiretes tundus tööriistade kasutamine mõistlik.

Kasutades veebilehe digiligipääsetavuse hindamiseks valideerimise tööriistu, järgitakse uurimise teostamisel seitset sammu.

- 1. Digiligipääsetavuse hindamise skoobi määramine- Selles etapis on vaja kindlaks teha hindamisega seotud lehed. Lisaks peame määrama taseme, mida hindamiseks kasutame, selle uuringu raamides on tasemeks standardi EN 301 539 vastavus.
- 2. Valitud e-keskkonna hindamine: selle etapi eesmärk on määrata kindlaks peamised funktsioonid, mis on domeeni jaoks olulised. See hõlmab stiili, kujundusi, struktuure, funktsioone ja protsesse.
- 3. E-keskkonnas teadud hulga alamlehekülgede valimine: selles faasis tuvastatakse veebisaidi põhileht ja tulevased lehed, mis järgivad veebisaidi navigeeritavust.
- 4. Valitud alamlehekülgede digiligipääsetavuse hindamine: tööriist testib iga lehte, et see vastaks 1. etapis kehtestatud adekvaatsuse tasemele. Samuti peab hindaja kontrollima, kas andmed on õigesti sisestatud ning teateid ja koostoimeid kontrollitakse ja hinnatakse.
- 5. Leitud tulemuste raporteerimine: tulemused dokumenteeritakse. Üldiselt selgitavad enamik automaatsete tööriistade aruandeid leitud probleeme ja rikutud juhiseid. Mõnel juhul pakuvad nad lahenduse muutmiseks.
- 6. Tulemuste analüüs: Eelmises etapis tuvastatud probleeme arutatakse, et otsustada, kas need probleemid lahendatakse.
- 7. Vigade parandamine: arendajad ja kujundajad saavad järgida automaatsete tööriistade soovitusi või kohandada oma lehti vastavalt oma vajadustele.

[28]

Käesolevas töös kasutati tööriistu ühe digiligipääsetavuse hindamise meetodina. Välja toodud 7 sammust, mis klassikaliselt selle meetodi puhul kasutatakse teostati sammud 1- 6. Töö tulemused edastatakse iga kõrgkooli kontaktisikule, lootusega, et parandused võetakse tulevikus plaani.

#### <span id="page-21-0"></span>**2.4.2 Ekspertide poolne valideerimine**

Veebilehe digiligipääsetavuse hindamise üks meetoditest on ekspertide poolne valideerimine. Selle puhul kaasatakse veebilehtede valideerimisse eksperdid, kes annavad omapoolse hinnangu veebilehe ligipääsetavusele.

Uuringud, kus on kasutatud ekspertide hinnangut erinevad selle poolest, et eksperdid ei piira ennast tihti standardiga mille vastu veebilsehte kontrollida. Metoodika määramata jätmisel, mis vastandub automaatsete tööriistade loogikale, peavad eksperdid oluliseks, et enne hindamise täpsustamist täpsustataks töötava valdkonna tunnused. Leitud uuringutes hindavad eksperdid lehte suhtluse kaudu. Vea leidmisel hinnatakse ka vea tõsidust. [28]

#### <span id="page-21-1"></span>**2.4.3 Kasutatavuse hindamine**

Digiligipääsetavust on võimalik hinnata kasutatavuse testide kaudu. Kasutatavuse testide eesmärgiks on koguda testitavast e-keskkonnast andmeid ja informatsiooni veebilehe efektiivsuse kohta. [29]

Kvalitatiivne kasutatavuse testimine keskendub arusaamade, leidude ja anekdootide kogumisele selle kohta, kuidas inimesed toodet või teenust kasutavad. Kvalitatiivne kasutatavuse testimine on parim kasutuskogemuse probleemide avastamiseks. See kasutatavuse testimise vorm on levinum kui kvantitatiivne kasutatavuse testimine.

Kvantitatiivne kasutatavuse testimine keskendub kasutajakogemust kirjeldavate mõõdikute kogumisele. Kaks kvantitatiivse kasutatavuse testimise käigus kõige sagedamini kogutavat mõõdikut on ülesande õnnestumine ja ülesande täitmiseks kuluv aeg. Kvantitatiivne kasutatavuse testimine on parim võrdlusaluste kogumiseks. [30]

Kasutatavuse test läbib erinevaid etappe. [31] Etapid on välja toodud tabelis 1. Tabelis on näha etapi järjekorra number, kasutatavuse testi sammu lühikirjeldus ja lisaks on näha, kuidas antud sammu kasutati teostatud uuringus.

| Jrk | Kasutatavuse testi samm                               | <b>Uuringus kasutatu</b>                      |  |
|-----|-------------------------------------------------------|-----------------------------------------------|--|
|     | 1 Testi eesmärkide määratlemine.                      | Digiligipääsetavuse vigade tuvastamine.       |  |
|     | 2 Testides osalejate kvalifikatsioon ja värbamine.    | Kõrgharitud Eesti pimedad.                    |  |
|     | 3 Ülesannete valik, mille osalejad peavad täitma.     | Igas keskkonnas sellised ülesanded, mida      |  |
|     |                                                       | tudeng keskkonnas tõenäoliselt kasutaks.      |  |
|     | 4 Ülesandestsenaariumide loomine ja kirjeldamine      | Igale kekskonnale kirjeldati hulk ülesandeid. |  |
|     | 5 Kasutatavate meetodite valik                        | Intervjuu, kaugtestimine, vaatlus.            |  |
|     | 6 Andmete salvestamise meetodi valik                  | Skype kõne salvestamine.                      |  |
|     | 7 Katsematerjalide ja katsekeskkonna ettevalmistamine | Keskkondade linkide ja kasutajate             |  |
|     |                                                       | koondamine, ülesannete olemasolu.             |  |
|     | 8 Testeri valik                                       | Testid viisin läbi ise.                       |  |
|     | 9 Testimisprotokolli ülesehitius, sealhulgas juhendid | Otseseid juhendeid ei olnud ülesande jaoks    |  |
|     |                                                       | vaja.                                         |  |
|     | 10 Andmeanalüüsi protsessi planeerimine               | Kvantitatiivsete andmete kogumine,            |  |
|     |                                                       | sealhulgas, kas ülesanne lahendati ja kaua    |  |
|     |                                                       | testitval selleks aega kulus.                 |  |
|     | 11 Testi läbiviimine                                  | Testid viidi läbi viie testitavaga.           |  |

<span id="page-22-0"></span>Tabel 1 - Kasutatavuse testi sammud ja antud uuringus kasutatu

Kirjanduses on kasutatavuse hindamiseks lai valik meetodeid kasutatavuse hindamiseks, järgnevalt on toodud valik meetoditest:

**Intervjuu:** hindaja esitab kasutajale ettevalmistatud hulga küsimusi. et mõista, milline oli tema kogemus rakenduse kasutamisel; intervjuu käigus võidakse käsitleda ka muid küsimusi; Intervjuud on võimalik teostada nii kaugelt üle interneti, kui kohapeal. [32]

**Kaugtestimine**: testis juhendab moderaator suuliselt osalejaid arvutis ülesandeid täitma ja kogub tagasisidet, samal ajal kui kasutaja elektrooniline käitumine salvestatakse eemalt.

Antud uuringu tarbeks kasutati kaugtestimist testide läbiviimisel, eelkõige, sest kaugtestimine on ökonoomne viis kasutajate testimiseks laias geograafilises piirkonnas,

kuna need on odavamad kui isiklikud intervjuud, aitavad need koguda lühema aja jooksul rohkem andmeid. [33]

**Fookusgrupi intervjuu** - Fookusrühmadel on palju ühiseid jooni vähem struktureeritud intervjuudega, kuid nende ülesanne on enamat kui lihtsalt paljudelt osalejatelt korraga sarnaste andmete kogumine. Fookusgrupp on rühmarutelu konkreetsel teemal, mida korraldatakse uurimise eesmärgil. Seda arutelu juhitakse, jälgitakse ja salvestatakse läbiviijate poolt. [34]

**Sessioonide salvestamine:** salvestamisel kasutatakse tarkvara, et salvestada toiminguid, mida reaalsed, kuid anonüümsed inimesed veebisaidil teevad (nt hiireklõpsud, liikumine ja kerimine). Seansi salvestamine on suurepärane viis saidi kavandatud funktsionaalsusega seotud suuremate probleemide tuvastamiseks, kuidas inimesed suhtlevad selle lehe elementidega ning näha kohti, kus nad eksivad, pööravad tagasi. [33]

**Veebitestimise tööriistad ja platvormid:** Internetis on saadaval lai valik testimistööriistu, mis võimaldavad kaugelt vaadelda kasutajate käitumist veebisaidil; mõned võimaldavad maksta osalejatele lühikeste testide sooritamise eest, teised aga jälgivad tegelike kasutajate käitumist teie saidiga suhtlemisel. Võite saada helisalvestisi kasutajatest, kes teie saidil navigeerivad, või videoid, kuidas kasutajad täidavad teatud ülesandeid. [33]

**5-sekundiline test:** Testis laadivad veebisaidi omanikud üles oma veebilehe ekraanipildi koos ühe küsimusega, näiteks "Mis on lehe põhielement, mis teile meelde jäi?" või "Kes on teie arvates sihtpublik?" Katsealustel on viis sekundit aega lehte vaadata, enne kui nad küsimusele vastavad.

See on lihtne viis koguda suurel hulgal kvalitatiivseid andmeid inimeste esmamuljete ja teie saidi reaktsioonide kohta.

**Esimene vajutus**: testimise eesmärk on hinnata, kas kasutajad saavad hõlpsasti kindlaks teha, kuhu nad antud ülesande täitmiseks navigeerima peavad. Osalejale esitatakse küsimus "Kus klõpsate selle toote ostmiseks?" ja tarkvara salvestab, kuhu nad oma hiire suunavad.

Esimese kliki testimine on kasulik kasutaja ootuste kohta andmete kogumiseks ning menüüde ja nuppude peamise asukoha määramiseks. Mõõtes, kui kaua kulub kasutajatel otsuse tegemiseks aega, saate teada, kui intuitiivne on teie saidi kujundus ja linkimisstruktuur. [33]

**Silmavaate jälgimine:** testide ajal jälgitakse testitava silmade liikumist ekraanil. Selleks, et paremini mõista, kuhu kasutaja silmad liiguvad ülesannete lahendamise ajal. [32]

Tulemust saab analüüsida, nähes, kuhu kasutajad ülesande täitmisel oma tähelepanu suunavad. Tänu sellele saab luua soojuskaarte või liikumistee diagramme.

Pilgujälgimise uuringuid saab kasutada teabe kogumiseks selle kohta, kuidas kasutajad lehega visuaalselt suhtlevad; Samuti aitavad need testida paigutus- ja kujunduselemente ning näha, mis võib häirida või kellegi tähelepanu põhilehe elementidelt eemale viia. Negatiivne külg on maksumus: pilgujälgimise uuring nõuab spetsiaalse varustuse ja spetsiaalse tarkvaraga labori rentimist lisaks koolitatud tehnik, kes aitab teil seadet kalibreerida. [33]

**Kaartide sorteerimine:** see hõlmab süsteemi osade paigutamist märkmekaartidele ja osalejatel tuleb kaarte rühmadesse ja kategooriatesse paigutada. Pärast kaartide sorteerimist selgitavad nad oma enda loogikat sessioonis.

Kaartide sorteerimine on suurepärane meetod nii uutele kui ka olemasolevatele veebisaitidele, et saada tagasisidet paigutuse ja navigeerimisstruktuuri kohta. Selle tulemused näitavad disaineritele ja tootejuhtidele, kuidas inimesed ja potentsiaalsed kliendid loomulikult korraldavad teavet, mis võib muuta saidi intuitiivsemaks navigeerimiseks. [33]

**Küsimustik**: pärast seda, kui kasutaja on rakendust kasutanud, rakendatakse küsimustikku küsimuste komplektiga, mis võivad olla kirjeldavad või uurida, mis testitavale meeldis ei meeldinud. [32]

**Vaatlus:** seda tüüpi testis uurivad teadlased, kes otseselt testi läbiviimises ei osale. Vaatleja on justkui "kärbes seinal" kui osalejad läbivad etteantud ülesandeid. Nad võivad sekkuda, kui osaleja takerdub, kuid muidu jäävad nad vaikseks ja keskenduvad märkmete tegemisele.

Vaatlustestid võimaldavad teadlastel näha osalejate kehakeelt ja näoilmeid ilma moderaatori sekkumiseta. [33]

Antud meetoditest otsustati kasutada intervjuu formaati ühe testitavaga korraga. Intervjuud viidi läbi kasutades kaugtestimist. Kuna testid salvestati kasutati lisaks ka vaatluse meetodit analüüsides videot hiljem kõrvaltvaataja silmade läbi.

#### <span id="page-25-0"></span>**2.4.4 Intervjuu**

On kolm põhitüüpi uurimisintervjuusid: struktureeritud, poolstruktureeritud ja struktureerimata. [44]

**Struktureeritud intervjuud** on sisuliselt suulised administreeritud küsimustikud, milles etteantud küsimuste loend on vähese või ilma variatsioonita ja ei ole arvestatud lisaküsimustega. Küsimused on selged ja ei vaja täpsustamist. Sellist tüüpi intervjuud on lihtne planeerida ja ellu viia ja seda kasutatakse tihti arvutiga seotud ülesannetes. Kuigi meetod on selge ja piiritletud, siis sellist tüüpi intervjuu ei paku palju lisaväärust, sest ei ole ruumi intervjueeritavate mõtete väljendamiseks. Eraldi ei ole antud aega küsimuste kriitiliseks analüüsiks.

**Struktureerimata intervjuud** on tavaliselt väga aeganõudvad, võivad olla keerulised hallata ja selles etteantud intervjuuküsimuste puudumine annab vähe juhiseid selle kohta, mida rääkida. Struktureerimata intervjuusid kasutatakse enamasti juhul, kui ei teata uuritavast ainevaldkonnast väga midagi või on vaja teistsugust vaatenurka.

**Poolstruktureeritud intervjuud** koosnevad mitmest võtmeküsimusest, mis aitavad määratleda piirkondi, mida uurida, vaid ka võimaldab intervjueerija või intervjueeritav lahknema idee või vastuse saavutamiseks täpsemalt. See intervjuu formaat pakub osalejatele mõningaid juhised, millistest kasulikest teemadest edasi rääkida. Paindlikkus see lähenemine, eriti võrreldes sellega struktureeritud intervjuud, võimaldab ka osalejatele olulise teabe avastamine või väljatöötamine, kuid pole võib-olla varem mõelnud vastavalt uurimisrühmale.

Intervjuude koostamisel on oluline alustada selge eesmärgi püstitamisega. Juhul, kui eesmärk on selge tuleb hakata koostama intervjuu küsimusi. Igal küsimusel peab olema väärtus ja eesmärk, mida antud küsimus võiks aidata saavutada. [44]

Tegeliku intervjuu läbiviimisel on intervjueerijal end mõistlik intervjuu ajakavaga kurssi viia, et protsess tunduks loomulikum ja mitte liialt harjutatud. Selleks, intervjuu oleks võimalikult produktiivne, peavad läbiviijad omama oskusi ja teadma tehnikaid, et tagada

intervjuu terviklikkust ja kogutakse vajalikke andmeid [43]. Üks kõige olulised oskused on oskus kuulata tähelepanelikult, mida öeldakse, nii et osalejad saavad oma kogemusi kirjeldada ilma segajateta ja vältides tarbetuid katkestusi.

Intervjuu lõpus on oluline osalejaid intervjuus osalemise eest tänada ja lisaks tuleks küsida neilt, kas neil on veel midagi lisada. See annab vastajale võimaluse käsitleda neid teemasid, mis intervjuu enda käigus välja ei tulnud.

#### <span id="page-26-0"></span>**2.4.5 Kaugtestimine**

Kaugtestimise all mõeldakse kasutatavuse teste, mille puhul testitavad ja testi läbiviijad on üksteisest eraldatud. Sõnaosa kaug viitabki testitava ja testi läbiviija erinevale asukohale. [5]

Kaugtestimisel on lokaalse testimise ees mitmeid eeliseid. Kaugtestimine on odavam lahendus ja võimaldab kärpida kulusid. Mõned näited on reisikulud testitavani jõudmiseks ja ruumide organiseerimine testi läbiviimiseks. Kaugtestimise eelis on ka võimalus kasutajal teostada testid endale mugavas keskkonnas.[7] Kaugtestimise negatiivse aspektina võib välja tuua nõrga kontrolli eksperimendi tingimuste läbiviimise. Testitavad võivad olla häiritud ümberkaudsetest segajatest ja see võib suures plaanis mõjutada testi tulemusi.

Kaugtestimise saab liigiti jagada kahte suuremasse kategooriasse. Sünkrooniline kaugtestimine ja asünkrooniline kaugtestimine [7].

Sünkrooniline kaugtestimine sarnaneb klassikalisele lokaalsele testimisele [14]. See hõlmab endas testitavaid, kes teostatavad testid enda personaalsest arvutist. Sellise hindamise meetodi puhul on testide teostamise ajal testija arvuti ja testi läbiviija arvuti omavahel ühendatud läbi interneti, see kindlustab vahetu tagasiside reaalajas. Terve testi aja jagab testitav oma ekraani testi läbiviijaga. Selline meetod annab testi läbiviijale võimaluse koguda infot kasutaja tegevuste kohta ülesande teostamiseks. Sünkroonilise kaugtestimise eelised hõlmavad endas võimalust hankida andmeid päris kasutajatelt nende igapäevases keskkonnas ja ei ole vajadust reisimiseks.

Asünkroonne testimine eraldab kasutaja hindajast nii ruumiliselt kui ka ajaliselt. Osalejad kasutavad oma arvutit, mis suunab ja mõõdab kasutaja tegevust interaktiivsete programmide või ülesandepõhiste küsitluste abil. See meetod kasutab täielikult ära

kuluefektiivset ja kiiret analüüsi, mida kaugtestimine pakub. Tavaliselt kasutatakse kasutaja juhendamiseks ülesandepõhiseid uuringuid, mitte hindaja kasutamist, vähendades seega survet rahalistele ja ajaressurssidele. [43]

Uuringud, mis on tesotatud sünkroonse ja asünkroonse kaugtestimise võrdlemiseks ei ole suutnud leida märkimisväärseid erinevusi kummagi meetodi kasutamisel. [6]

#### <span id="page-27-0"></span>**2.4.6 Valjult mõtlemine**

Valjult mõtlemise meetodid põhinesid algselt teoreetilistel kognitiivpsühholoogide Ericssoni ja Simoni [10] väljatöötatud teoreetilisel raamistikul ning Lewis ja Rieman tutvustasid need 1982. aastal kasutatavuse testimise valdkonda [27].

Valjult mõtlemine on populaarne meetod, mida kasutatakse kasutatavuse testide läbiviimisel, sealjuures on see levinud ka intervjuude läbiviimisel. Selle kasutuselevõttu peetakse odavaks ja samal ajal väärtuslikuks tänu sisendile, mis selle kaudu saavutatakse. Nielsen leiab oma uurimuses, et "valjult mõtlemine võib olla kõige väärtuslikum kasutatavuse uuringu meetodeid" .

Valjult mõtlemise juhised kirjeldavat seda meetodina, mis on kasulik isegi vaid mõnede testitavate olemasolul, mida on kerge omandada, mille kasutamiseks ei ole tarvis kasutada kalleid vahendeid, mis ei vaja põhjaliku analüüsi ja mida on võimalik kasutada igas disaini protsessi staadiumis.

Kasutatavuse testi ajal valjusti mõtlemise kasutamiseks palutakse osalejatel oma mõtted valjusti öelda, täites kasutajaliideses teatud ülesandeid. See võimaldab testi läbiviijatel avastada kasutatavuse probleeme nende ilmnemise ajal, teha kindlaks, miks probleem ilmneb, õppida, kuidas kasutajad disaini suhtuvad ja kuidas kasutajad ülesannetele lähenevad. [11]

Ericssoni ja Simoni järgi on traditsiooniliselt kahte tüüpi valjult mõtlemise meetodeid: reaalaja meetod, mille puhul osalejad mõtlevad valjult ülesannete täitmisega samal ajal; ja retromeetod, mille käigus osalejad väljendavad oma mõtteid pärast ülesande täitmist.[8]

Reaalaja meetod annab "reaalajas" teavet, kui osaleja suhtleb süsteemiga, mis võib hõlbustada süsteemi kasutajale probleeme tekitavate piirkondade tuvastamist. See meetod

on kasutatavuse testimise valdkonnas kõige levinum valjult mõtlemise meetod Siiski on kaks peamist muret. Esiteks võib see olla ebamugav või ebaloomulik kogemus, kuna inimesed ei paku tavaliselt tööülesannete täitmisel jooksvaid kommentaare. Teiseks võib valjult välja öeldav mõttekäik võib segada ja muuta osalejate mõtteprotsesse ning seega mõjutada nende ülesannete täitmise viise – mis omakorda võib mõjutada saadud andmete kehtivust. Seda muutust nimetatakse sageli reaktsioonivõimeks [12]. Seevastu retromeetod ei sega osalejate mõtteprotsesse. Osalejatel on seega täielik võimalus täita ülesannet neile omasel viisil ja omas tempos ning seetõttu on neil vähem tõenäoline, et nad saavad tavapärasest paremini või halvemini. Retromeetodit on aga kritiseeritud selle mälule toetumise ja hilisema ülesandejärgse ratsionaliseerimise võimaluse pärast [13].

Lisaks kahele kõige levinumale valjult mõtlemise meetodile on kirjanduses välja pakutud ka samaaegne reaalmeetodi ja retromeetodi kasutamine. Sellist meetodit võib nimetada hübriidmeetodiks. Väidetakse, et see pakub vahendit kogutud verbaalsete andmete rikastamiseks ning verbaalsete protokollide kehtivuse ja usaldusväärsuse tugevdamiseks samaaegsete ja tagasiulatuvate andmete triangulatsiooni kaudu.

Uuringutes on teostatud meetodite võrdlusi. 2018 teostatud Alhadreti ja Mayhew uuringus, kus võrreldi kõiki kolme eelnevalt tutvustatud valjult mõtlemise meetodit, leiti, et reaalaja meetod esines teostatud uuringus paremini kui teised uuringud vaadeldud meetodid.

Reaalaja meetod tuvastas suurema arvu kasutatavuse probleeme. Meetod sai keskmisest positiivsemaid kasutajate hinnangud ja sellega seotud võimalik reaktsioonivõime koos samaaegse mõtlemisega valjusti selles ei täheldatud, lisaks see meetod nõudis hindajalt palju vähem aega kui teised kaks meetodit, mis nõudsid kahekordset testimist ja analüüsi aega. [8]

#### <span id="page-28-0"></span>**2.5 Digiligipääsetavuse sihtgrupid**

Digiligipääsetavusest rääkides võib tekkida küsimus, kes on teostatavaist muudatusettepanekustest enim mõjutatud. Laias plaanis jagunevad sihtgrupid neljaks: Nägemisraskused, kuulmisprobleemid, liikumispuue ja motoorikahäired ja õpiraskused ning kognitiivsed häired.

#### <span id="page-29-0"></span>**2.5.1 Nägemisraskused**

Nägemispuudel on kolm alaliiki: pimedus, värvipimedus ja vaegnägemine.

Pimedus tähendab täielikku nägemisvõime puudumist või seda, et tajutakse vaid väga üldiselt valgust või objektide kontuure. Pimedad inimesed navigeerivad tavaliselt ainult klaviatuuri abil ja kasutavad ekraanilugejaid, punktkirjakuvareid, häälsisendit ja/või ekraaniluupe. [45]

Värvipimedus tähendab seda, et mingeid värve ei ole võimalik eristada. Värvipimedus jaguneb neljaks.

- **Euteranopia** punase rohelise puudulikkus
- **Protanopia** punase puudulikkus
- **Tritanopia** sinise/kollase puudulikkus
- **Achromatopsia** Täielik värvipimedus

Värvipuuetega inimesed ei pruugi eristada teatud värvide erinevusi, mistõttu võivad nad vajada suuremat kontrasti, et eristada värve ja alternatiivseid viise värvilise sisu tuvastamiseks. [45]

Nägemspuue väljendub inimestel erinevalt. Inimesed enamasti näevad, kuid mitte väga hästi. Edukaks internetis ringi liikumiseks on tarvis teksti suurendamise võimalust. Üldjuhul on tegemist ravimatu nägemisvõime puudulikkusega. [39]

#### <span id="page-29-1"></span>**2.5.2 Kuulmisprobleemid**

Kuulmispuue jaguneb kaheks ehk kurtus on täielik või peaaegu täielik kuulmisvõime kaotus ning vaegkuulmine.

Inimesed, kellele on osaks saanud osaline kuulmise kaotamine saavad kasutada ka tugitehnoloogiaid nagu kuuldeaparaadid, aga raskematel juhtudel ja kurtidel on tarvidus suhelda viipekeeles. Viipekeel on paljudele kurtidele ja vaegkuuljatele emakeel, mistõttu võib nende jaoks olla keeruline isegi eestikeelse teksti lugemine, sest eesti keel on nendele võõrkeel. [39]

#### <span id="page-30-0"></span>**2.5.3 Liikumispuue ja motoorikahäired**

Traumad nagu näiteks selgroo vigastus võivad muuta liikumisvõimetuks lisaks jalgadele ka käed, mistõttu sellistel inimestel tekib probleeme hiire ja klaviatuuri kasutamine.

Lihasdüstroofia on geneetiline haigus, mis nõrgestab progresseeruvalt lihaseid. Polüskleroosil on väga erinevaid sümptomeid, muuhulgas näiteks käte-jalgade nõrkus ja lihasevärin.

Liigesepõletikust tekkiv valu tugevalt piirata hiire ja klaviatuuri kasutamist. Parkinsoni tõbi tekitab kontrollimatut värisemist ja/või lihaste kangestust.

Kuna mõned erivajadustega inimesed ei saa kasutada hiirt, tuleb tagada võimalus veebi kasutada klaviatuuriga.

Kuna arvuti kasutamine võib olla väsitav liikumispuudega inimestele, siis peab veebi kasutamine olema lihtne. Sealjuures peab olema veebilehtedel ülehüppamislink. Ehk toimub nii-öelda hüpe üle infost, mis asub alamlehe päises ja on sama kõikidel kõikidel alamlehtedel nagu näiteks alamlehtede menüü. [39]

#### <span id="page-30-1"></span>**2.5.4 Õpiraskused ja kognitiivsed häired**

Kognitiivsed, õppimis- ja neuroloogilised häired hõlmavad neurodiversiteeti ja neuroloogilisi häireid, aga ka käitumis- ja vaimse tervise häireid, mis ei pruugi olla neuroloogilised. Need võivad mõjutada mis tahes närvisüsteemi osa ja mõjutada seda, kui hästi inimesed kuulevad, liiguvad, näevad, räägivad ja mõistavad teavet. Kognitiivsed, õppimis- ja neuroloogilised häired ei pruugi mõjutada inimese intelligentsust.

Sõltuvalt individuaalsetest vajadustest toetuvad kognitiivsete, õpi- ja neuroloogiliste puuetega inimesed sageli:

Selge struktureeritud sisu, mis hõlbustab ülevaadet ja orienteerumist;

Vormide, nuppude ja muude sisuosade järjepidev märgistamine;

Prognoositavad lingi eesmärgid, funktsionaalsus ja üldine suhtlus;

Erinevad viisid veebisaitidel navigeerimiseks, näiteks hierarhiline menüü ja otsing;

Valikud vilkuva, väreleva, vilkuva ja muul moel tähelepanu segava sisu mahasurumiseks;

Lihtsam tekst, mida täiendavad pildid, graafikud ja muud illustratsioonid;

Kognitiivsete, õpi- ja neuroloogiliste puuetega inimesed kasutavad olenevalt nende konkreetsetest vajadustest erinevat tüüpi veebisirvimise meetodeid. Näiteks kasutavad mõned inimesed teksti kõneks muutmise tarkvara teabe kuulamiseks visuaalse lugemise ajal või pealdisi, et teavet kuuldes lugeda. Mõned inimesed kasutavad lugemise hõlbustamiseks tööriistu, mis muudavad teksti suurust ja vahesid või kohandavad värve. Teised kasutavad kirjutamise toetamiseks grammatika- ja õigekirjatööriistu. Nende veebisirvimismeetodite toimimiseks peavad arendajad arvestama veebi juurdepääsetavuse nõuetega, mida sageli jagavad kuulmis-, keha-, kõne- ja nägemispuudega inimesed.

#### <span id="page-32-0"></span>**3 Töö protsess**

Antud töö raamides teostati ligipääsetavuse uuringud kolme Eesti kõrgkooli õppeinfosüsteemile ja koduleheküljele, seega kokku kuuele e-keskkonnale. Uuringud teostati kahes osas esimeses osas teostati kõigile keskkondadele automaatse valideerimistööriista Siteimprove Accessibility Checker abil ligipääsetavuse testid, et hinnata üldist veebilehtede vastavust Euroopa standardile EN 301 549. Uuringu teises osas teostati sügava nägemispuudega inimeste seas intervjuu vormis süsteemi digiligipääsetavuse uuring.

Eesmärk kahe meetodi kasutamisel on selles, et meetodite tulemused saaksid üksteist toetada. W3C koduleheküljel on välja toodud WAI poolt soovitatud tööriistad, mis hindavad veebilehe vastavust erinevatele ligipääsetavuse standarditele, ei pruugi tegelikkuses lõplikult ilmestada veebilehe ligipääsetavust. See võib anda üldise informatsiooni veebilehe ligipääsetavuse kohta, kuid parema tulemuse jaoks oleks tarvis kaasata spetsialistid. Ainuke viis olla veendunud, et veebileht tõesti on juurdepääsetav, on leida kasutajad, kelle vajadustega veebileht peaks suutma kohaneda, ja on teostada kasutajatega testid. [36] Selle tõttu otsustasin teostada ka testid nägemispuudega inimeste seas, et näha, millised probleemid tegelikult kasutajaid häirivad.

#### <span id="page-32-1"></span>**3.1 Testitavate keskkondade valik**

Enne uuringute teostamist tuli teostada valik, millised Eesti kõrgkoolide keskkonnad testidesse kaasata. Esialgne plaan oli kaasata nii mitu avalik-õigusliku kõrgkooli, kui võimalik. Aja piiratuse tõttu valisin toose kolme kõrgkooli poolt pakutavat e-keskkonda. Järgnevalt on välja toodud valiku tagamaad.

Selleks et saada parimaid tulemusi ja head ülevaadet testitavate keskkondade digiligipääsetavusest, sai võetud ühendust kõigi Eesti avalik-õiguslik kõrgkoolidega ja palutud testkasutajat nende õppeinfosüsteemi. Mitu kõrgkooli ei olnud nõus testkasutajat andma, sealjuures ka Tartu Ülikool, kes põhjendas keeldumist sellega, et neil on hetkel toimumas platvormi vahetus ja nad ei sooviks end selle uurimusega seetõttu siduda. Teistmoodi põhjus keeldumiseks oli ka Eesti Muusika- ja Teatriakadeemial. Nimelt andsid nemad omapoolse tagasiside, et neil puudub õppetöös klassikaline õppeinfosüsteem ja igale tudengile lähenetakse personaalselt, kus tunniplaani koostamiseks kohtutakse ja arutakse, millised ained individuaalselt inimesele sobivad. Uuringu vaatenurgast võib sellist lähenemist pidada äärmiselt ligipääsetavaks, sest sellisel juhul ei oma tähtusust, kas tudengil on mõni puue, sest kohapeal saab kõik koheselt läbi arutada. Sellist suurt hulka individuaaltunde hindasid nad just enda spetsiifikaks.

Peale test kasutajate hankimist nägin, et mul on ligipääs testimiseks õppeinfosüsteeme nii Tallinna Ülikooli, Tallinna Tehnikaülikooli kui Eesti Kunstiakadeemiasse. Otsustasin võtta testimiseks kolm Eesti populaarsemat kõrgkooli olenemata piirangust, et Tartu Ülikoolis ei olnud võimalik õppeinfosüsteemi sisse logida. Eesti Kunstiakadeemia jäi hetkel valimist välja, veel ühe kõrgkooli kaasamine oleks kasutajatega testid venitanud ebamõistlikult pikaks.

Töö koostamisel tundus kõige mõistlikum valida töösse igast hinnatavast kõrgkoolist vähemalt kaks keskkonda testide teostamiseks. Kuna otsustasin kasutaja puudumisest olenemata kaasata ka Tartu Ülikooli, siis oleks lõplik testitavate keskkondade arv oli kuus. Iga kõrgkooli juures testisin nii kõrgkooli õppeinfosüsteemi kui kodulehekülge.

Testimiseks valisin igast keskkonnast valimi alamlehti, mida testidesse kaasata. Alamlehtede valim testimiseks tugineb Euroopa Komisjoni rakendusotsuse (EL) 2018/1524 [46] I lisa punkt 3.2'le: "Põhjaliku järelevalve meetodi puhul jälgitakse järgmisi lehti ja dokumente, kui need on olemas:

a) koduleht, sisselogimisleht, lehed, millel on esitatud saidikaart, kontaktandmed, abi ja õiguslik teave;

b) vähemalt üks asjakohane leht iga veebisaidi või mobiilirakenduse kaudu pakutava teenusetüübi või muu esmase ettenähtud kasutusviisi kohta, kaasa arvatud otsingufunktsioon;

c) lehed, millel on esitatud juurdepääsetavuse avaldus või põhimõtted, ning lehed, mis sisaldavad tagasiside mehhanismi;

d) selliste lehtede näidised, millel on oluliselt erinev välimus või millel esitatakse teist liiki sisu;

e) kui see on asjakohane, siis vähemalt üks asjakohane allalaaditav dokument iga veebisaidi või mobiilirakenduse kaudu pakutava teenusetüübi või muu esmase

ettenähtud kasutusviisi kohta;

f) mis tahes muu leht, mida järelevalvet teostav asutus vajalikuks peab;

g) juhuslikult valitud lehed, mille arv moodustab vähemalt 10 % punkti 3.2 alapunktidega a–f ettenähtud valimist."

Lähtuvalt Euroopa Komisjoni rakendusotsuse (EL) 2018/1524 I lisa punkt 1.2.3'st tuleb alamlehtede valikul eelistada alamlehti, millel on võimalikult palju interaktsioonivõimalusi.

#### <span id="page-34-0"></span>**3.1.1 Tallinna Ülikooli Õppeinfosüsteemi testkeskkond**

Tallinna Ülikool võimaldas testide läbiviimiseks enda õppeinfosüsteemi testkeskkonna koos testkasutajaga. Testkeskkonna domeen on: [https://ois2.tlu.ee/testtluois/uus\\_ois2.tud\\_leht.](https://ois2.tlu.ee/testtluois/uus_ois2.tud_leht) Tallinna Ülikooli õppeinfosüsteem on tudengitele suunatud keskkond, milles on võimalik tutvuda ainete tunniplaanidega ja hoida enda õppetulemustel silm peal. [47] Õppeinfosüsteemi seisuga 28.04.2023 on kujutatud pildil 1.

| <b>TLÜ ÖPPEINFOSÜSTEEM</b>                                | 噐                                                                                                    |                 | <b>LOGI SISSE</b>            |
|-----------------------------------------------------------|----------------------------------------------------------------------------------------------------|-----------------|------------------------------|
| <b><i><u>ULDINFO</u></i></b><br>- Esileht                 | RAKENDUS / BAKALAUREUS / MAGISTER / DOKTORANTUUR / INTEGREERITUD                                      |                 |                              |
| - Oppeained                                               | <b>BALTI FILMI, MEEDIA JA KUNSTIDE INSTITUUT</b>                                                      |                 |                              |
| - Öppekavad                                               | DIGITEHNOLOOGIATE INSTITUUT                                                                           |                 |                              |
| - Akadeemiline kalender                                   | Öppekava nimetus <sup>+</sup>                                                                         | Öppekava kood   | Öppekavaversiooni kood<br>个工 |
| - ASIO tunniplaanid                                       | Avatud ühiskonna tehnoloogiad<br>٠                                                                    | DTOSM.DT        | DTOSM/19.DT                  |
| - Avalikud dokumendid                                     | Avatud ühiskonna tehnoloogiad<br>٠                                                                    | DTOSM.DT        | DTOSM/20.DT                  |
| Esita avaldus avatud                                      | Avatud ühiskonna tehnoloogiad<br>٠                                                                    | DTOSM.DT        | DTOSM/21.DT                  |
| akadeemias õppimiseks                                     | Digitaalsed öpimängud<br>٠                                                                            | DTLGM.DT        | DTLGM/19.DT                  |
| - Hinnakiri                                               | ٠<br>Digitaalsed öpimängud                                                                            | DTLGM.DT        | DTLGM/20.DT                  |
|                                                           | Digitaalsed öpimängud<br>٠                                                                            | DTLGM.DT        | DTLGM/21.DT                  |
|                                                           | Haridustehnoloogia<br>٠                                                                               | <b>IFHTM.DT</b> | IFHTM/19.DT                  |
| <b>Curronna Lit</b>                                       | Haridustehnoloogia<br>٠                                                                               | <b>IFHTM.DT</b> | IFHTM/20.DT                  |
| Entil<br>Moulius hopks<br>Euroopa<br>Regionaalarengu Fond | Haridustehnoloogia<br>٠                                                                               | <b>IFHTM.DT</b> | IFHTM/21.DT                  |
| Moodle<br>TLÜ koduleheküla                                | Informaatikaõpetaja                                                                                   | <b>IFIOM DT</b> | IFIOM/19.DT                  |
| TLÜ Akadeemiline raamatukogu<br>OISi juhendid             | Informaatikaõpetaja<br>¥                                                                              | <b>IFIOM DT</b> | IFIOM/20.DT                  |
| Oppeinfo váray                                            | Informaatikaõpetaja<br>٠                                                                              | <b>IFIOM DT</b> | IFIOM/21.DT                  |
|                                                           | Infoteadus<br>٠                                                                                       | <b>INITM.DT</b> | INITM/19.DT                  |
|                                                           | <b>Infoteadus</b>                                                                                     | INITM.DT        | INITM/20.DT                  |
|                                                           | Infoteadus<br>÷                                                                                       | INITM.DT        | <b>INITM/21.DT</b>           |
|                                                           | Infotehnoloogia juhtimine                                                                             | <b>IFITM.DT</b> | IFITM/19.DT                  |
|                                                           | Öppetöö keel:<br>eesti keel<br>Maht (EAP):<br>120<br>Nominaalne öppeaeg (semestrites):<br>4 semestrit |                 |                              |

<span id="page-34-1"></span>Pilt 1 - Tallinna Ülikooli õppeinfosüsteemi testkeskkond

#### <span id="page-35-0"></span>**3.1.2 Tallinna Ülikooli Kodulehekülg**

Tallinna Ülikooli kodulehekülg on domeenil<https://www.tlu.ee/> asuv veebikeskkond, mis koondab kokku Tallinna Ülikooli kohta käiva teabe. Tutvuda on võimalik erinevate instituutidega ja neis õpetatavate erialadega. Lisaks ei puudu veebilehelt jooksvad uudised ülikoolis toimuva kohta. [48] Kodulehekülge seisuga 28.04.2023 on võimalik näha pildilt 2.

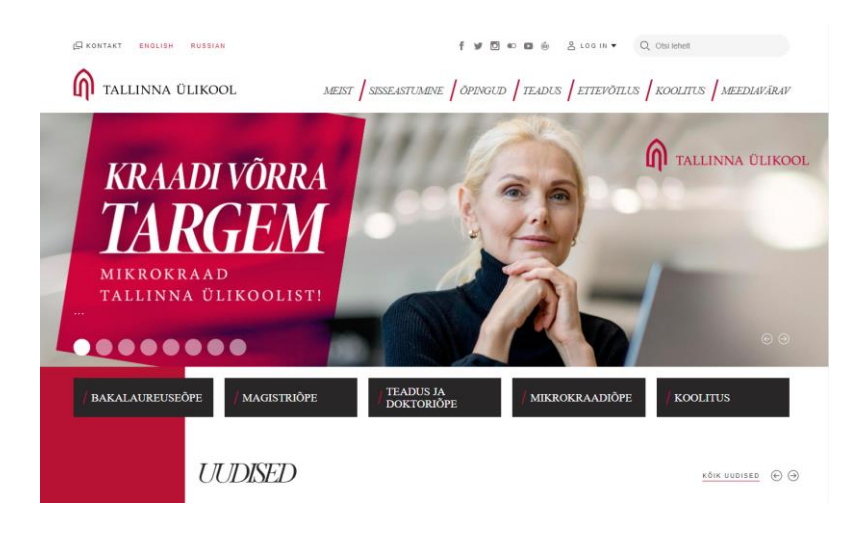

Pilt 2 - Tallinna Ülikooli kodulehekülg

#### <span id="page-35-2"></span><span id="page-35-1"></span>**3.1.3 Tallinna Tehnikaülikooli Õppeinfosüsteem**

Tallinna Tehnikaülikooli õppeinfosüsteem asub domeenil [https://ois2.ttu.ee/uusois/uus\\_ois2.tud\\_leht](https://ois2.ttu.ee/uusois/uus_ois2.tud_leht) ja on veebikeskkond, mille kasutajal on võimalik koostada õppekava ja tutvuda õppetulemustega. Lisaks on õppesüsteemist võimalik teostada erinevaid avaldusi. [49] Õppeinfosüsteemi seisuga 28.04.2023 on kujutatud pildil 3.
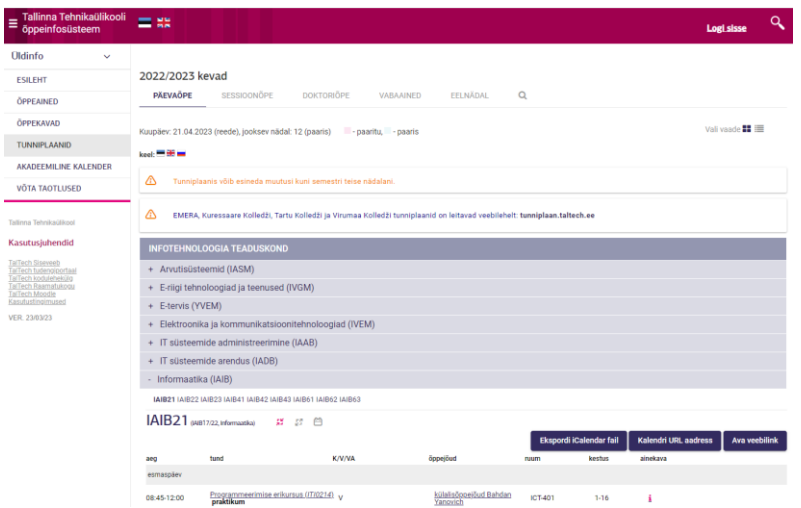

Pilt 3 - Tallinna Tehnikaülikooli õppeinfosüsteem

# **3.1.4 Tallinna Tehnikaülikooli kodulehekülg**

Tallinna Tehnikaülikooli kodulehekülje domeen on https://taltech.ee/. Leheküljelt leiab üldist infot ülikoolis toimuva õppeinfo ja muu põneva ülikoolis toimuva kohta. Eraldi on abistavat infot ka tudengitele, et olla kursis tähtaegade ja erinevate võimalustega. [50] Kodulehekülge seisuga 28.04.2023 on võimalik näha pildilt 4.

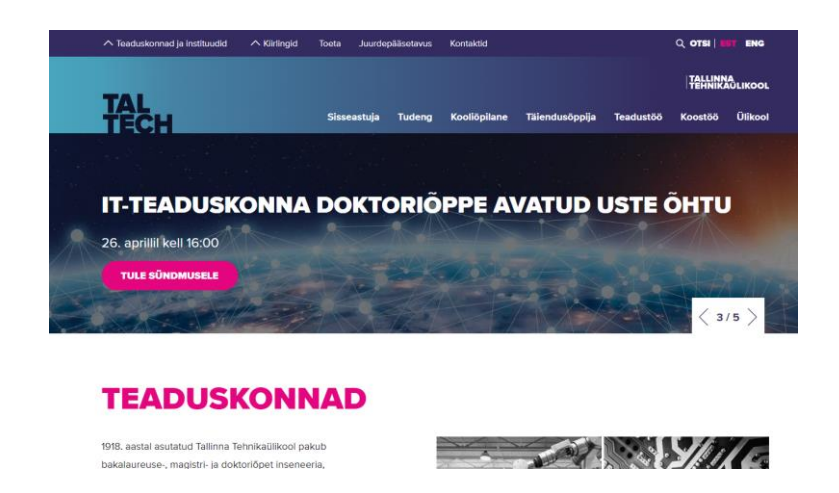

Pilt 4 - Tallinna Tehnikaülikooli kodulehekülg

# **3.1.5 Tartu Ülikooli Õppeinfosüsteem**

Tartu Ülikooli õppeinfosüsteem on eelkõige tudengitele mõeldud keskkond enda õppeinfoga seonduva tuvastamiseks. ÕIS-i domeen on [https://ois2.ut.ee/#/dashboard.](https://ois2.ut.ee/#/dashboard) [51] Õppeinfosüsteemi seisuga 28.04.2023 on kujutatud pildil 5.

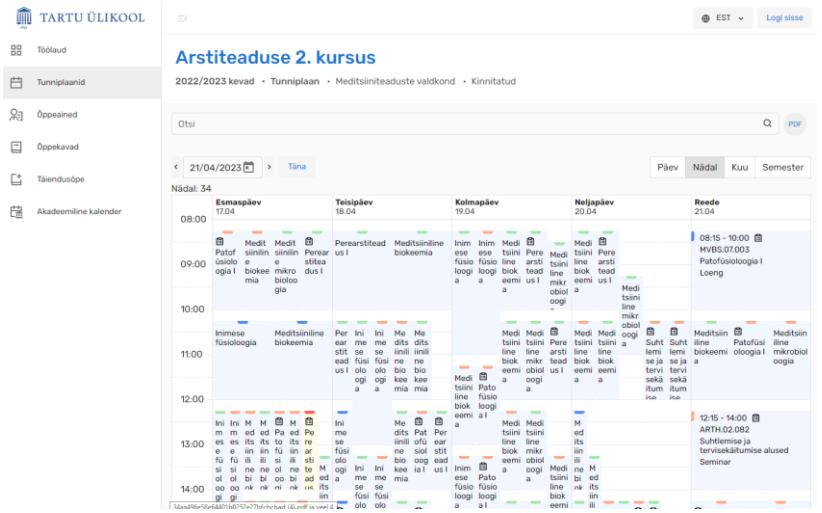

Pilt 5 - Tartu Ülikooli õppeinfosüsteem

# **3.1.6 Tartu Ülikooli kodulehekülg**

Tartu Ülikooli kodulehekülje domeen on [https://ut.ee/et.](https://ut.ee/et) Leheküljelt leiab üldist infot ülikoolis toimuva õppeinfo ja muu põneva ülikoolis toimuva kohta. Lisaks on võimalik leida infot ülikooli väärtuste kohta. [52] Kodulehekülge seisuga 28.04.2023 on võimalik näha pildilt 6.

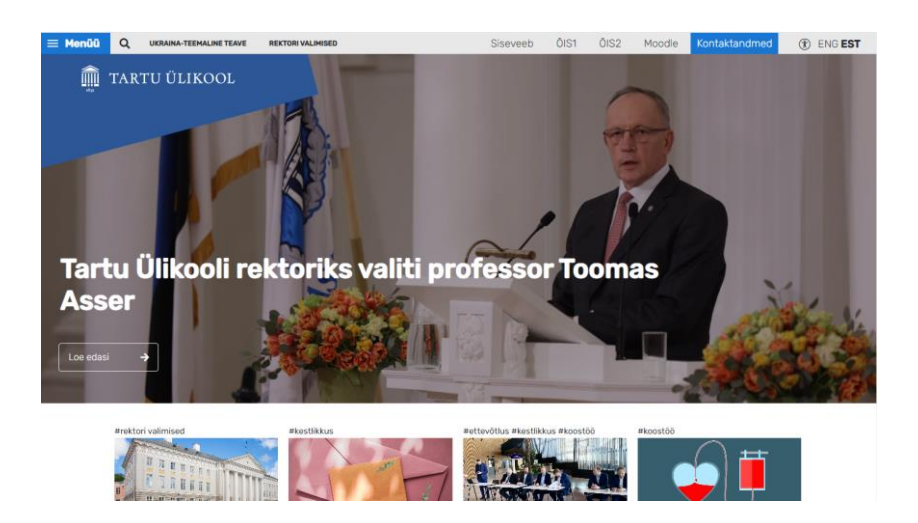

Pilt 6 - Tartu Ülikooli kodulehekülg

# **3.2 Digiligipääsetavuse hindamise tööriistade valik**

Järgmiseks tutvustan veebilehe digiligipääsetavuse automaatseks hindamiseks pakutavaid tööriistu. Kokkuvõtte saavad kolm tööriista. Valitud kolm tööriista olid kõik kaalumisel, kui potentsiaalsed tööriistad, mida töös kasutada.

WAVE on veebisaidi hindamise tööriist, mille arendajaks on Web Aim. See kuvab tuvastatud probleemid visuaalselt veebilehel. Kõik vead on ikooniga tähistatud, et oleks lihtne veakohta tuvastada. Veebilehe vasakul pool kuvatakse üldinfo tuvastatud vigadest, lisaks üldise raporti vaatamisele on võimalik lugeda ka lisainfot, miks on vea parandamine oluline ja vajadusel vaadata vea asukohta koodi tasandil. [15] Antud tööriist ei osutunud lõpus valituks, sest kontrollib veebilehti ainult WCAG nõuete vastu, ning ei kontrolli Euroopa standardit. Kõigi teiste näitajate poolest oli väga hea tööriistaga, püüdis kõik vead kinni, kuvas vea kohta koodis ja kirjeldas, milliste nõuete vastu viga eksib.

Axe tools on veebisaitide hindamise tööriist, mille arendajaks on Deque. Tööriista allalaadimisel on seda võimalik käivitada veebilehel arendaja tööriistade alt. Axe tools genereerib ise ka raporti kõikidest tuvastatud vigadest, kuvades info vea asukoha kohta, miks vea parandamine on oluline, ja kes vea tuvastas. Veebilehekülge skaneerides on kasutajal võimalus valida, kas soovib fokuseerida testid kindla veebilehe elemendi peale või skaneerida kogu lehe korraga. [16] Antud tööriist kontrollib veebilehte ainult WCAG nõuete vastu ja ei arvestata kõiki Euroopa standardi nõudeid.

Siteimprove Accessibility Checker kontrollib juurdepääsetavuse probleemide tuvastamiseks üksikuid veebilehti. Laiendus tõstab esile lehel olevad probleemid, annab selgeid selgitusi selle kohta, kuidas need kasutajaid mõjutavad, ja pakub soovitusi nende lahendamiseks. [36] Siteimprove accessibility checker on tasuta brauseri laiend, millega on võimalik kontrollida hetkel kasutatava veebilehe juurdepääsetavust. Antud tööriista otsustati ka antud töös kasutada. Tööriist kontrollib veebilehte nii WCAG nõuetete vastu, kui Euroopa standardi nõuete vastu.

### **3.3 Valitud tööriistaga testi läbiviimine**

W3C [36] pakub oma koduleheküljel välja üle 100 tööriista veebikeskkondade ligipääsetavuse hindamiseks. Tööriistu on võimalik filtreerida, et valida välja endale sobilikud. Antud töö raamides valisin tööriista, mis kontrolliks veebilehe vastavust Euroopa standardile EN 301 549 ja millel oleks olemas võimalus kasutada tööriista veebilehel, mille kasutamiseks on tarvis autentimine. Tööriista valimisel oli oluline ka see, et oleks võimalus kasutada tööriista tasuta ja et kasutamiseks ei peaks kinnitama, et olen seotud ettevõttega ja soovin enda ettevõtte veebilehtede ligipääsetavust kontrollida.

Mitme tööriista katsetamisel olid just need parameetrid määravaks, et kasutamisest loobuda.

Tööriistu, mis kontrolliksid lehekülje vastavust eelkõige Euroopa Standardi vastu oli nimekirjas 9. Nende seast osutus valituks Siteimprove Accessibility Checker. Kuna ka Tarbijakaitse ja Tehnilise Järelevalve Amet kasutab oma iga-aasta seires Siteimprove tooteid ja antud toote brauseri laiendus oli tasuta, siis otsustasin selle kasuks.

Automaatse veebilehe digiligipääsetavust hindava tööriistaga Siteimprove Accessibility Checker valideeriti valim vastava e-keskkonna alamlehti. Tuvastatud vead lisati tabelisse. Tabelis on kirjas, millise WCAG standardi nõude vastu raporteeritav puudujääk eksis ja milline on sellele nõudele vastav ekvivalente nõude Euroopa standardis. Raporteeritud on ainult sellised puudujäägid, mille puhul eksiti nõude vastu, mille järgmine Euroopa standardi järgi on kohustuslik. Tabelisse sai kirja ka vea üldine kirjeldus ja keskkond, milles viga tuvastati.

Tabelis ei raporteeritud iga viga eraldi, vaid kui viga oli samas keskkonnas juba varasemalt esitatud, siis suurendati vaid vea esinemise korda. Tulemusena on näha raport, millest võib välja lugeda millisel määral valitud keskkonnad vastavad etteantud standardile.

# **3.4 Kasutatavuse testid**

Kasutajate intervjuud teostati kasutades kaugtestimist. Kaugtestimine on mugav alternatiiv lokaalsele kasutaja testile. Kuigi on tõestatud, et vahetu testimise võimalus annab parema kvaliteedi kasutaja ta testitava kogemusele, siis leitud vigade hulk, nende tüüp ja kriitilisuse aste jääb testide jooksul samaks. Antud uuringu raames asusid testitavad nii Tallinnas, Tartus ja Põlvas, kuid testide teostamiseks ei olnud tarvis autot käivitada ja võtta ette teekoda, mis ainult suurendaks testimise kulutusi. Selle asemel viidi kõik testid läbi kasutades Skype keskkonda ja kõik testitavad said kasutada isiklike arvuteid enda harjumuspärases keskkonnas.

# **3.4.1 Kasutatavuse testide jaoks testitavate valik**

Intervjuud teostati viie testivaga. Viie inimese osalus testides otsustati tuginedes Jakob Nielsen ja Thomas Laudauneri poolt välja töötatud matemaatilisele mudelile. Mudel

tõestas, et valides õige sihtrühm testivaid on võimalik viie kasutajaga tuvastada üle 75% probleemidest. Juhul kui lisada rohkem kui viis testivat, siis iga järgneva uute probleemide tuvastamise tõenäosus jääb ebamõistlikult väikseks. Pigem hakkavad osalejad varem tuvastatud probleemide otsa komistama, mis ei anna testile lisandväärtust. [17]

Kasutajatega teostatavateks ligipääsetavuse testideks valisin Põhja-Eesti Pimedate Ühingust nägemispuudega kasutajad, kellega testid läbi viia. Otsus just nägemispuudega kasutajad valida sündis sellest, et väga suur hulk digiligipääsetavuse nõudeid viitab ekraanilugeriga kasutajate elu mugavamaks tegemiseks. Lisaks on reaalne, et nägemispuudega inimesed soovivad saada ka haridust ja sellega seoses satuvad testitavatele veebilehtedele. Testide jooksul rääkisid mitmed kasutajad probleemidest, mis neil on ülikoolis ette tulnud. Sealjuures rääkisid kaks testitavad, et nendega samal ajal oli Tallinna Ülikoolis kokku kolm sügava nägemispuudega inimest ja nad tegid üheskoos avalduse, et parandada enda jaoks suuremaid ligipääsetavuse probleeme ülikoolis. Parandati veidi õppeinfosüsteemi, liftid hakkasid ütlema korruste nimetusi ja klassidele lisati pimedate kirjas klassi number.

### **3.4.2 Kasutajate testides kasutatud ekraanilugejad**

Ekraanilugeja ülesandeks on hankida veebilehe või mobiilirakenduse kasutajaliidesest informatsioon ning muuta see kasutajale sobivaks väljundiks, näiteks kõneks või lisaseadme, nagu punktkirjakuvari olemasolu korral punktkirjaks. Punktkirjakuvar on füüsiline seade, mis arvuti või nutiseadmega suheldes võimaldab kuvada teksti taktiilselt punktkirjas.

Üldiselt kasutab ekraanilugejat inimene, kes ei näe ekraanilt enam ka suurendatud teksti lugeda.

Arvuti kasutamine käib klaviatuuri abil, läbi erinevate klahvikäskude. Klaviatuur on tavaline, seega saab ekraanilugejat paigaldada sisuliselt üks kõik millisele tänapäevasele laua või sülearvutile.

Järgnevalt kirjeldan levinumad ekraanilugeri, mis on hetkel Eestis kasutusel.

Populaasuselt esimesel kohal ekraanilugeritest, mis on Eestis kasutusel on JAWS. JAWS on Freedom Scientific poolt toodetav ekraanilugeja, mis sobib Windowsi

operatsioonisüsteemile. JAWS on hetkel Eesti pimedate seas levinuim ekraaniluger. JAWS annab kõnesüntesaatori abiga teada, mis on ekraanil võimaldades nii arvutiga töötada ka täiesti pimedal inimesel. JAWS abil saab nägemispuudega inimene surfata internetis, saata E-kirju, suhelda suhtlusprogrammide abil sõprade ja tuttavatega, koostada dokumente, teha tabelarvutusi ning paljut muudki. JAWS töötab ka paljude punktkirjakuvaritega, võimaldades kasutada punktkirja, seda kas kõneväljundi kõrval või ka asemel.

JAWS'ga tuleb kaasa mitmekeelne kõnesüntesaator, mis oskab teksti ette lugeda inglise ,soome, saksa, prantsuse hispaania itaalia ja portugali keeles. JAWS töötab ka eesti kõnesüntesaatoriga "Kalev" ning teiste SAPI 4 või SAPI 5 standardile vastavate kõnesüntesaatoritega. [14] Tihti kasutavad eestlased JAWS kõnesüntesaatorit soome keeles, sest sellisel juhul on eesti keelsed terminid lihtsamini mõistetavad.

Populaarsuselt teine ekraanitekstide lugemise rakendus Eesti pimedate seas on Microsoft Windowsisse sisse ehitatud rakendus Jutustaja. Sarnane lahendus on ka MacOS-is, sealse lahenduse nimetus on VoiceOver. Sisseehitatud Jutustaja kasutamise jaoks ei ole tarvis enda arvutisse midagi juurde installeerida. Tuleb Jutustaja lihtsalt aktiveerida ja peale seda on võimalik Jutustaja funktsionaalsusi kasutada. Jutustaja võimaldab pimedatel või tugeva nägemispuudega inimestel kasutada arvutit levinud toimingute tegemiseks ilma ekraani või hiireta. Jutustaja loeb ette erinevad ekraanil asuvad üksused (nt tekst, nupud) ja suhtleb nendega. Jutustaja abil saate lugeda ja kirjutada meilisõnumeid, sirvida Internetti ja töötada dokumentidega. [53]

NDVA on ekraaniluger, mis on samuti pimedate puhul levinud. NDVA positiivseks omaduseks on see, et tegu on tasuta tarkvaraga. Ekraaniluger on funktsionaalne ja võrreldav tasuliste tarkvaradega. Lugeriga on kaasas ka mitmekeelne kõnesüntesaator. [54]

### **3.4.3 Intervjuude ettevalmistamine**

Iga testivaga teostati individuaalne kõne läbi Skype keskkonna. Testide jooksul pidid testitavad vastama 31-le ettevalmistatud küsimusele. Küsimused on leitavad töös lisa 1 juurest. Kõigile küsimustele vastamiseks kulus keskmiselt umbes 1,5 h. Küsimused olid jaotatud kahte suuremasse kategooriatesse. Esimene kategooria olid üldised küsimused. Küsimuste eesmärk oli juhatada test sisse ja uurida kasutajate üldist kogemust veebis liikumisel. Sealjuures kogusin infot, milline on testitava varasem kogemus testimisele tulevate keskkondadega ja sain infot selle kohta, millist brauserit ja erkaanilugejat nad testide jooksul kasutada planeerivad. Teine suurem kategooria oli iga keskkonna jaoks ettevalmistatud ülesanded. Ülesannete suurem mõte oli see, et kasutaja kasutaks erinevaid keskkonna alamlehti, mida reaalses elus tihti vaja võib minna. Peale ülesannete lahendamist peaks kasutajal olema käes tunnetus, palju digiligipääsetavusega seotud takistusi veebilehel oli. Iga keskkonna ülesannete täitmisel pidi keskkonda hindama 10 palli skaalal. Otsus hinnata 10 palli skaalal tuli sellest, et siis on võimalik täpsemalt määrata lehe juurdepääsetavus.

# **4 Testide tulemused**

Testide tulemusel joonistus selgelt välja, millised on suurimad probleemid nägemispuudega inimestel interneti kasutamisel. Tulemustest on näha, et tööriista tuvastatud suurimad probleemid olid suureks takistuseks ka kasutajatega teostatud testides. Mõne näitena tuues välja tekstialternatiivide puudumise elementide juurest ja linnukeste lisamisega seotud probleemid. Üldjoontes kaardistasid testi tulemused selgelt, millised on suuremad probleemid keskkondade ligipääsetavuses.

### **4.1 Tööriistadega keskkondade testimise tulemused**

Veebikeskkonna juurdepääsetavuse hindamiseks on kõige kiirem ja lihtsam viis kasutada mõnda W3C kodulehel välja pakutud tööriista, mis testib automaatselt veebilehe koodi, kontrollides selle vastavust nõuetele. W3C kodulehekülg pakub testide teostamiseks üle 100 erineva tööriista. Käesoleva töö eesmärgiks oli kontrollida veebikeskkondade vastavust eelkõige Euroopa standardi EN 301 549 vastu. Testide teostamiseks otsustati kasutada tööriista Siteimprove Accessibility Checker, mis testib ka vastavat standardit. Antud tööriistal oli olemas brauseri laiendus, mis andis võimaluse teostada teste ka keskkondades, mille puhul oli autentimine vajalik. Lisaks on antud tööriista brauseri laiendus tasuta tarkvara, mida saavad kõik kasutada.

Antud töö raamides teostasin testid kuuele keskkonnale: Tallinna Ülikooli kodulehekülg, Tallinna Ülikooli Õppeinfosüsteem, Tallinna Tehnikaülikooli kodulehekülg, Tallinna Tehnikaülikooli Õppeinfosüsteem, Tartu Ülikooli kodulehekülg, Tartu Ülikooli õppeinfosüsteem. Testite teostamisel valiti hulk alamlehti vastavalt Euroopa Komisjoni rakendusotsuse (EL) 2018/1524 [46], et tuvastada hea ülevaade esinevatest vigadest. Testide teostamisel said üles kirjutatud vaid puudujäägid, mis eksisid otseselt Euroopa standardi vastu. Juhul, kui tööriist tõi välja mõne koha veebilehe juures, mis eksis parimate praktikate vastu või mis eksis sellise nõude vastus, mille rakendamine Eestis ei ole kohustuslik, siis neid märkuseid puudustena ei raporteerinud.

Tabelis 2 on kuvatud kokkuvõtlikud tulemused kuuele e-keskkonnale teostatud testide tulemustest. Tabelist on võimalik näha testitud domeeni nimetust, puudujäägi lühiselgitust, puudujäägi esinemise kordade arvu, Euroopa standardi nõuet, mille vastu eksiti ja selgitust, millised kasutajagrupid on nõude vastu eksimisest enim puudutatud.

# Tabel 2 - Keskkondadest tööriista poolt tuvastatud puudujäägid

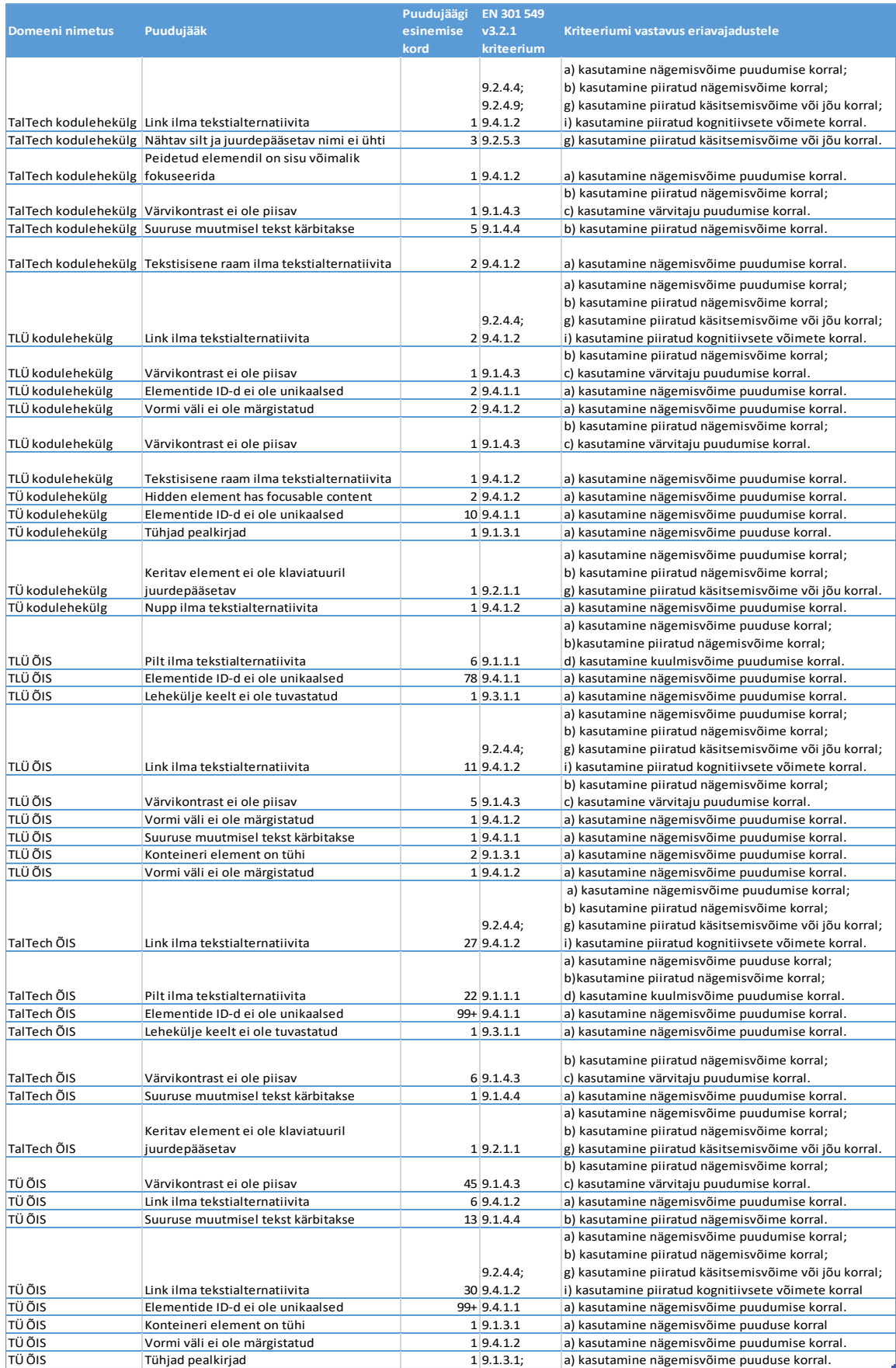

Tabelist näeme, et enim vigu, mis keskkondades esinevad, mõjutavad eelkõige kasutajaid, kelle puhul nägemisvõime puudub. Kuna enamasti on just puuduva nägemisvõimega inimesed on kõige rohkem mõjutatud digiligipääsetavuse standarditest, siis see on ka põhjus, miks just sellise grupiga ligipääsetavuse uuringuid teha.

Tabelist 3 on võimalik näha ülevaatlikult tuvastatud vigade arvu kõigis uuritud keskkondades. Tabeli põhjal võime järeldada, et kõige nõrgema ligipääsetavusega keskkond on Tartu Ülikooli õppeinfosüsteem, milles tuvastatud puuduse arv jääb üle 196 e ja kõige juurdepääsetavam keskkond on Tallinna Ülikooli kodulehekülg, milles tuvastatud puuduste arv on kõigest üheksa.

| <b>Domeeni nimetus</b> | Puudujääkide arv kokku |
|------------------------|------------------------|
| Taltech kodulehekülg   | 13                     |
| TLÜ kodulehekülg       |                        |
| TÜ kodulehekülg        | 15                     |
| TLÜ ÕIS                | 106                    |
| Taltech ÕIS            | $157+$                 |
| TÜ ÕIS                 |                        |

Tabel 3 - Keskkondade puudujääkide arv kokku

# **4.2 Kasutatavuse testide abil keskkondade testimise tulemused**

Laialt levinud meetod keskkondade ligipääsetavuse hindamiseks on sihtgrupiga intervjuu vormis kasutajatestide koostamine ja läbiviimine. Testide tulemusena on võimalik koguda infot mõjutatud sihtgrupi käest otse ja tulemuste kaudu on võimalik prioritiseerida juurdepääsetavuse puudujääke keskkondades.

Teise meetodina kuue keskkonna juurdepääsetavuse hindamiseks teostasime kasutajatega ligipääsetavuse hindamiseks intervjuu vormis kasutatavuse testid. Iga testitavaga teostati eraldi intervjuu, mille jooksul testitav teostas kõigi keskkondade peale kokku 21 ülesannet. Peale iga keskkonna ülesannete täitmist andis testitav keskkonnale hinde digiligipääsetavuse vaatenurgast.

Valitud testitavate üldinfot on võimalik näha tabelist 4. Tabelist on näha, et kõikide testitavate puude aste oli sügav nägemispuue. Sügava nägemispuude korral ei näe inimene mitte midagi ja vajab kindlasti veebikeskkondades toimetamisel ekraanilugeri abi. Kõik testitavad kasutasid testide läbiviimiseks ekraanilugejat. Neli testitavat kasutasid ekraanilugejat JAWS 2023 aasta versiooni, ning üks testitavatest kasutas ekraanilugejat NDVA. Kõigil testitavatest oli varasem kogemus mõne testitava keskkonnaga, sealjuures neli testitavates olid 10 aastat tagasi lõpetanud Tallinna Ülikooli. Peale testide teostamist nentisid nad kõik, et õppeinfosüsteemis märgatavaid muudatusi teostatud ei olnud, kuid kodulehekülje juures märgati muutusi. Üks testitavates alles teostas õpinguid Tartu Ülikoolis Eesti ja soome-ugri keeleteaduse doktorantuuris. Tartu Ülikooli õppeinfosüsteemi puhul hindas ta kõige nõrgemaks seda, et juhul, kui hinne välja pannakse ei ole seda infot võimalik meili peale saada. Tegu on huvitava märkusega, kuid ei mahu antud uuringu raamidesse.

| <b>Testitav</b> | <b>Testimiseks</b><br>kasutatav<br><b>brauser</b> | <b>Testimiseks</b><br>kasutatav<br>ekraaniluger | <b>Puude liik</b> | Kogemus testitavate keskkondadega     |  |
|-----------------|---------------------------------------------------|-------------------------------------------------|-------------------|---------------------------------------|--|
| Testitav 1      | Google Chrome                                     | Jaws 2023                                       | sügav nägemispuue | Õppis Tallinna Ülikoolis bakalaureust |  |
| Testitav 2      | Google Chrome                                     | Jaws 2023                                       | sügav nägemispuue | Õppis Tallinna Ülikoolis bakalaureust |  |
| Testitav 3      | Google Chrome                                     | Jaws 2023                                       | sügav nägemispuue | Õppis Tallinna Ülikoolis bakalaureust |  |
| Testitav 4      | Firefox                                           | <b>NDVA</b>                                     | sügav nägemispuue | Õpib Tartu Ülikooli doktorantuuris    |  |
| Testitav 5      | Microsoft Edge                                    | Jaws 2023                                       | sügav nägemispuue | Õppis Tallinna Ülikoolis bakalaureust |  |

Tabel 4 - Testitavate üldine informatsioon

#### **4.2.1 Testitavate üldine hinnang Eesti e-keskkondade kasutamisele**

Enne testide alustamist uurisin kõigilt kasutajatelt, millised on nende suurimad murekohad veebis liiklemisel ja milliste veakohtade parandusi nad kõige rohkem soovivad. Küsimuste eesmärgiks oli lootus saada üldine informatsioon, millised kohad on tegelikult kasutajate jaoks e-keskkondades enim probleeme tekitavad. Lisaks, juhul kui mõni nimetatud probleemidest ilmneb ka mõnes testitavad keskkonnas, siis tean, et selle puudujäägi parandamine on neile eriti oluline.

Kõik kasutajad tõid esmajoones välja, et neid häirib enim, kui mõni element nt nupp ei ole sildistatud. Sildistamata elemente ei oska ekraanilugeja ette lugeda ja seetõttu ei tea ekraanilugeja kasutaja, mis on sildistamata elemendi eesmärk. Selle tulemusel ei saada täpselt aru, mida element teeb ja mis juhtub, kui elemendi peale vajutada. Sarnase probleemina toodi välja ka seda, et tihti on informatsiooni, mida esitatakse pildi formaadis. Ka pildina kujutatud tekstilist informatsiooni ei suuda ekraanilugeja ette lugeda ja enamasti ei anna pildina esitatud informatsioon ekraanilugeja kasutavale kasutajale oodatavat informatsiooni.

Testitavad tõid välja, et nende jaoks omab suurt väärtust ka see, et leheküljel oleks võimalik liikuda klaviatuuriga. Klaviatuuriga veebilehel liikumine on nägemispuudega inimestele äärmiselt oluline, sest sügava nägemispuude puhul kasutataksegi liiklemiseks ainult klaviatuuri. Mitu testitavat mainisid, et kui asutakse kasutama uut e-keskkonda, nagu näiteks kõrgkooli õppeinfosüsteemi, siis esmalt nad võtaksid aja ja õpiksid selgeks uue kasutatava veebilehe struktuuri. Tänu sellele on kasutajatel võimalik omandada teadmised, milliste kiirklahvide kasutamise tulemusel on veebilehel liiklemine neile lihtsam ja loogilisem. Testitavad rõhutasid kiirklahvide olulisust mitmel korral, sest kogu nende veebis liiklemine toetub tugevalt klaviatuuri kasutamisele. Igal ekraanilugeril on pikk nimekiri kiirklahvidest, mida nad soovitavad, et veebis liiklemine oleks mugavam. Samal ajal tasub mainida, et mitte iga sügava nägemispuudega inimene ei ole kiirklahvide kasutamisel äärmiselt osav. Juhul, kui satutakse veebikeskkondadesse harvem, või teostatakse seal ainult lihtsamaid toiminguid nagu e-kirja saatmine, siis ei pruugi oskused kiirklahvide abil navigeerimisel olla kõige paremad.

Lisaks toodi välja seda, et suureks abiks leheküljel liiklemisel on see, kui lehekülje struktuur on ennustatav. Sealjuures täpsustati, et ennustatavust aitaks parandada pealkirjade olemasolu leheküljel. Pealkirjade struktuuri järgi on pimedal lihtsam leheküljel navigeerida ja selle kaudu on lihtsam tuvastada, mida on võimalik veebilehelt oodata.

Kaks testitavatest tõi välja et väga tihti internetis ringi liikudes probleeme linnukese kastidega. Nimelt ei ole kastide juures enamasti informatsiooni, kas linnuke on kastis või mitte. Linnukese lisamisel ei anta tihti tagasisidet, et linnuke on lisatud. Selle tagajärjel peab kasutajana lihtsalt lootma, et linnuke sai kasti tehtud.

Kokkuvõttena mainiti ka seda, et kui kõik e-keskkonnad järgiksid digiligipääsetavuse suuniste standardit ja kasutaksid oma veebikeskkondade arendamisel perioodilist testimist puuetega inimestega, siis tuvastataks probleemsed kohad juba arenduste jooksul ja ei oleks nii palju probleeme veebikeskkondade juurdepääsetavusega.

# **4.2.2 Tulemused Tartu Ülikooli kodulehel**

Tartu Ülikooli koduleheküljel oli lahendamiseks testitavatele ette antud üks ülesanne. Ülesandeks oli leida konkreetse õppekava vastuvõtu tingimused. Ülesande eesmärk oli lasta kasutajatel otsida infot, mis võib inimesele, kes mõtleb ülikooli astuda huvitav olla. Ülesande teostamiseks oli mitu võimalikku teekonda lahenduseni ja lahendamiseks tuli külastada mitut alamlehte. Peale ülesande teostamist võiks olla lehekülje struktuurist üldine arusaam tekkinud.

Kuigi kõik testitavad jõudsid soovitud tulemuseni oli kõigil teekonnal mõningaid takistusi. Tartu Ülikooli koduleheküljel on vasakul avatav menüü, mille esimese menüüpunkti abil võiks olla kerge vaevaga jõuda õigesse kohta. Ükski testitavatest ei suutnud tuvastada viisi kuidas peamenüüsse siseneda. Selle asemel kasutati pigem üldise otsingu abi. Kui lõpuks jõuti õige eriala juurde, siis kaks kasutajat hakkasid kahtlema, kas nad on õiges kohas. Kahtlust suurendas see, et vastuvõtutingimuste info on väga lehekülje lõpus, peale tutvustavat videot ja kogemuslugusid. Enamus testitavaid ootas tingimusi enne seda informatsiooni. Lisaks vastuvõtutingimused on esitatud suletud akordion elemendina ja ei ole selge ekraanilugeri abiga, kas ta on lahti, või peaks veel eraldi avama. Just selle tõttu üks testitavatest eeldas, et see info on siiski kusagil mujal ja lahkus leheküljelt.

Peale ülesande lahendamist andsid kõik oma hinnangud. Mainiti, et keskkond oli loogiline ja võrdlemisi mugav kasutamiseks.

# **4.2.3 Tulemused Tartu Ülikooli õppeinfoüsteemis**

Tartu Ülikooli õppeinfosüsteemis anti testitavatele ette kuus ülesannet. Ülesanded sisaldasid endas otsingute kasutamist, tunniplaanist korrektse info leidmist ja õppeainete võrdlemist.

Esimese ülesandena tuli kasutajatel leida konkreetse aine õppekava. Kuna õppekava leidmiseks oli vaja kasutada otsingut, tekitas see komistuskoha mitmele testitavale. Mitu testitavad üritas ülesande lahendamiseks kasutada käsku Ctrl + F, et üritada koheselt leida veebilehelt neid huvitavat õppekava. Antud käsk ei toiminud lehel, sest ülikooli õppeinfosüsteem kasutas dünaamilist otsingu lahendust, selle tõttu ei olnud kõik õppekavad mitte koheselt veebilehele kuvatud, vaid veebilehel allapoole liikudes laeti neid jooksvalt juurde. Peale mõningat katsetamist suutsid kõik testitavad siiski mõista, et ülesande lahendamiseks on vaja otsingut kasutada. Kuna otsing oli disainitud selliselt, et otsi nuppu ei olnud ja otsing käivitas vajutades nupule Enter, siis ka see tekitas testitavates segadust. Samuti mainiti, et ei ole selge, kas otsing on teostatud või mitte ja selle kinnitamiseks on tarvis minna tulemusi lugema. Kõik testitavad lahendasid ülesande.

Teiseks ülesandeks oli tuvastada, mis ained toimuvad antud õppekava puhul teatud päeval. Ülesanne käis kõigile testitavatele üle jõu. Põhjus, miks ülesande lahendamine osutus keeruliseks oli selles, et tunniplaan oli kuvatud tabeli kujul ja tabeli mõistmine ekraanilugeri abil on äärmiselt ebamugav. Testitavad mainisid, et tundub, nagu oleks kasutatud lahendust, kus üks tabel on teise sees ja selline lahendus muutis võimatuks tunniplaani tabelit selgelt mõista. Kõik testitavad eksisid tunniplaani ära ja korrektset vastus ei andnud ükski testitav. Lõpuks nenditi, et selline tabel on väga suur peavalu ja võimatu lugeda. Paar testitavat pakkus, et nemad kasutaks sellise tabeliga tutvumiseks nägija tugiisiku või kaastudengite abi. Testitav, kes õppis hetkel Tartu Ülikoolis mainis samuti, et tabelid on suurim murekoht, millest ta isegi ei proovi ise aru saada.

Kolmandaks ülesandeks oli avada konkreetne õppekava aine. Ka selle ülesandega ei saanud mitte keegi hakkama õppekava leheküljelt. Kuna infot on antud lehele koondatud väga palju ja ekraanilugeri kasutaja jaoks info lihtsalt kordub, ehk pidevalt on kuulda samad õppeaine nimed ja ei ole selge, kust on täpselt võimalik õppeainet täpsemaks tutvumiseks avada. Peale pikemat otsimist suundusime kõigi kasutajatega lõpuks menüüpunkti õppeained ja avasime õppeaine sealset otsingut kasutades.

Peale õppeaine avamis palusin leida info, palju loenguid konkreetne aine sisaldab. Selleks oli vaja rahulikult kogu aine info läbi töötada ja leida õige koht. Testitavad hindasid ülesande kergeks ja kõik leidsid õige koha üles.

Viiendaks tuli kasutajatel õppeainet võrrelda teise õppeainega. Antud ülesande suutsid kolm testitavat lahendada võrdlemisi kiiresti ja ilma probleemideta. Ühele testitaval tekkis probleem, kus ta ei saanud täpselt aru, kas võrreldava õppeaine otsing on avatud või mitte ja kas otsing on juba teostatud, kuid peale mõningat katsetamist jõudis lahenduseni. Üks testitav ei lahendanud ülesannet.

Viimase ülesandena tuli leida täiendusõppe koolitus, mis algab kindlast kuupäevast. Testitavatele tekitas veidi probleeme küsimus, millise formaadiga tuleks kuupäev sisestada. Kuid peale mõningat katsetamist lahendasid kõik testitavad ülesande edukalt.

Viimaks tuli keskkonda hinnata. Kõrgema hinde pannute arust oli lehekülje struktuur kergemini mõistetav, sest oli kasutatud palju pealkirju, mille järgi liiklemine on lihtsam, kuid mitmes kohas tekkisid siiski probleemid ja kasutusmugavus ei olnud suurepärane.

### **4.2.4 Tulemused Tallinna Tehnikaülikooli kodulehel**

Tallinna Tehnikaülikooli koduleheküljel oli lahendamiseks testitavatele ette antud üks ülesanne. Ülesandeks oli leida konkreetse õppekava vastuvõtu tingimused. Ülesande eesmärk oli lasta kasutajatel otsida infot, mis võib inimesele, kes mõtleb ülikooli astuda vajalik info olla. Ülesande teostamiseks oli mitu võimalikku teekonda lahenduseni ja lahendamiseks tuli külastada mitut alamlehte. Peale ülesande teostamist võiks olla lehekülje struktuurist üldine arusaam tekkinud.

Tallinna Tehnikaülikooli puhul jäid kolm testitavat esilehele kinni ja ei osanud edasi Põhiliseks probleemiks on see, et kogu peamenüü loetakse kasutajale ekraanilugeri poolt ette string.aria.open-submenu. Üks väheseid menüüpunkte, mis oli kasutajatele mõistetav oli menüüpunkt juurdepääsetavus, millele sisenedes oli kasutajal võimalik lugeda infot selle kohta, kuidas veebileht vastab WCAG standardile. Testitavad leidsid, et menüüst edasi liikumine on justkui pimeduses katsetamine ja ei jätkanud ülesandega.

Üks testitav jõudis lehekülje allosast infotehnoloogia teaduskonna juurde ja avas selle, kuid ei olnud võimeline peale mitmeid katseid avama järgmisel lehel menüüpunkti sisseastujale.

Ainult üks ülesannet teostanud testitav jõudis vastuvõtutingimusteni. Põhjus, miks tema tulemuseni jõudis oli seetõttu, et ta vaatas pealkirjade ülevaadet, leidis pealkirja "Tule meile" ja jõudis sealtkaudu õigesse kohta. Üldine veebilehe ülesehitus talle meeldis isegi rohkem, kui Tallinna Ülikooli kodulehekülg, sest talle meeldis tab-ide lahendus rohkem. Mainis, et vastuvõtutingimused olid kahjuks väga lehekülje allosasse viidud, peale tutvustavat juttu, et tema jaoks oleks loogilisem leida vastuvõtutingimusi eriala lehekülje ülaltosast.

Viimaks tuli keskkonda hinnata, keskkonda sain hinnata 10 palli skaalal. Kõigi hinnete mediaaniks kujunes 3. Kõrgeima skoori andis keskkonnale testitav, kes jõudis tulemuseni. Talle meeldisid lehekülje juures mitmed nüansid. Ka 5 punkti andnud testitav nentis, et veebileht oli tema jaoks tegelikult väga loogiliselt üles ehitatud lihtsalt ei suutnud õiget kohta avada. Ülejäänud kolm testitavad positiivseid märkusi ei teinud.

#### **4.2.5 Tulemused Tallinna Tehnikaülikooli õppeinfosüsteemis**

Tallinna Tehnikaülikooli õppeinfosüsteem on enda väljanägemiselt ja ülesehituselt väga sarnane Tallinna Ülikooli õppeinfosüsteemiga. Samas on mõlemad ülikoolid teinud süsteemis kohendusi vastavalt enda soovidele ja vajadustele. Tallinna Tehnikaülikooli õppeinfosüsteemis teostasid testitavad teste tundengi konto alt. Sisselogimiseks kasutasime Smart ID võimalust. Tallinna Tehnikaülikooli õppeinfosüsteemis tuli testitavatel teostada 6 ülesannet. Ülesannete eesmärgiks oli läbi käia õppeinfosüsteemi populaarsemaid kohti, et tuvastada, kuidas nägemispuudega inimesed seal liiklemise ja informatsiooni leidmisega hakkama saavad. Peale ülesannete teostamist peaks olema kujunenud arusaam antud keskkonna juurdepääsetavusest.

Esimene ülesanne oli süsteemi Smart ID kaudu sisse logimine. Kõigi testitavate jaoks oli esimene küsimus, et kas sisselogimisaken on juba koheselt kuvatud või tuleb kuhugi vajutada, et sisselogimise võimalus avada. Kõik testitavad tuvastasid kiirelt, et tuleb esmalt vajutada "Logi sisse" ja seejärel kuvatakse sisselogimise võimalused lehel. Testitav, kes kasutas testimiseks brauserit Firefox nentis, et selle brauseriga sisselogimise aken ei avane ja vahetas brauserit. Brauseri Google Chrome kasutamisel kõik töötas. Kõik aknas olevad nupud olid sildistatud ja testitavad tuvastasid kiirelt ja ilma probleemideta, kuidas Smart ID võimalust kasutades sisse logida. Peale isikukoodi sisestamist andis ekraanilugeja info selle kohta, et lehekülg on veel laadimisel ja reaalselt leheküljel tegutsema hakkasid kõik peale laadimise lõppemist.

Teise ülesandena tuli kasutajatel leida viimane saadetud teade. Antud ülesandega saadi kergelt hakkama. Kiideti, et teadete jaoks on olemas eraldi menüüpunkt, mille alt on neid kerge leida. Toodi välja, et võrreldes Tallinna Ülikooliga oli lahendus parem ja kergem oli tuvastada kõiki teateid.

Kolmandaks ülesandeks oli leida konkreetse õppekava kolmapäevased soovitusliku tunniplaani ained. Testitavad leidsid kiirelt menüüpunkti tunniplaanid. Peale tunniplaanidesse sisenemist häiris paari testitavat, et sa pead tegema mitu sammu suuremast väiksemaks, valides esmalt Infotehnoloogia teaduskod, siis informaatika eriala ja seejärel veel õppekava. See tähendas mitut vajutust hiirega ja võimalust lehel ära eksida. Kõik testitavad suutsid küll avad õige õppekava ja leida info, mis ained on tunniplaanis. Tallinna Tehnikaülikoolis on tunniplaan esitaud ülevalt alla, mitte kalendri formaadis nagu teistel uuringus kaasa löönud õppeinfosüsteemidel. Neli testitavad mainisid, et nägemispuudega inimese seisukohast on Tallinna Tehnikaülikooli õppeinfosüsteemi tunniplaan parimal viisil esitatud. Nimelt ei ole kasutatud kalendrit vaid on kuvatud tunniplaan ülevalt alla.

Neljandaks ülesandeks palusin eelmises ülesandes leitud ained lisada enda tunniplaani. Selgitasin, et tunniplaani lisamiseks tuleb teha ainete ette linnukene. Kõik kasutajad tõid välja, et väli, kuhu saab linnukese teha ei ole sildistatud. Mitu testitavatest ütles, et kui linnukese peab tegema enne aine nimetust, siis aine nimetuse ees on üks sildistamata link, et ju see on õige. Üks testitavatest ei suutnud tuvastada õiget kohta, kuhu linnuke teha ja ütles, et kuna link ei ole sildistatud, siis ta ei hakka katsetama. Need kasutajad, kes katsetamise peale siiski suutsid õige koha leida ütlesid, et peale linnukese tegemist annab ekraanilugeja lisaks infole, et aine on lisatud tunniplaani ka teavituse "*Not valid*", mis ajas testitavad segadusse ja paar testi tegijatest arvas, et linnukese lisamine ikka ei õnnestunud. Seda, kas aine ees on linnuke või mitte ei ole võimalik ekraanilugeja abil tuvastada. Seega üks testitutest pani edukalt linnukese, arvad, et see ehk ikka ei õnnestunud ja võttis selle kogemata maha. Samal ajal ise veendunud, et linnukese lisamine õnnestus. Seega enda tunniplaani koostamisel oleks ekraanilugeri kasutajal ainukene võimalus peale linnukese lisamist minna enda tunniplaani ja veenduda, et aine sinna jõudis. Selline lahendus ei ole kaugeltki aga mugav ja probleemi lahendamiseks tuleks teostada pisikesed parandused linnukese lisamise protsessi.

Viiendaks ülesandeks palusin testitavatel liikuda õppetulemuste alla ja leida info selle kohta, milline kohustuslik aine on autenditud tudengil tegemata. Ülesanne osutus keeruliseks ja viiest testitavast ainult üks lahendas ülesande korrektselt. Keerukust lisas see, et info oli esitatud tabeli formaadis, seega kasutajad pidid esmalt meelde jätma tabeli päises olnud info ja seejärel lugema tabeli sisu ja hoidma meeles, millises väljas oli jah/ei tähendus, et tegu on kohustusliku ainega.

Kuuendaks ülesandeks oli minna ja vaadata juba esitatud avaldust ja selle informatsiooniga tutvuda. Kuues ülesanne ei tekitanud testitavates probleemi ja kõik lahendasid ülesande kiirelt ja ilma probleemideta.

Peale ülesannete teostamist palusin keskkonda hinnata. Keskkond sai maksimaalselt saada 10 punkti. Keskkonna hindamisel juurdepääsetavuse vaatenurgast tõid testitavad välja, et tunniplaani esitus meeldis neile testitud keskkondadest enim. Samuti toodi

Tallinna Ülikooliga võrdluses välja see, et Tallinna Tehnikaülikooli oli enda teadete vaatamise toonud eraldi menüüpunkti alla, mida oli mugav leida. Miinustest toodi välja õppetulemustes tabeli formaadis info kuvamine ja linnukeste tegemise ebatäpsust. Kõigi hinnangute peale kokku sai keskkond hindeks 7.

## **4.2.6 Tulemused Tallinna Ülikooli kodulehel**

Tallinna Ülikooli koduleheküljel oli lahendamiseks testitavatele ette antud üks ülesanne. Ülesandeks oli leida konkreetse õppekava vastuvõtu tingimused. Ülesande eesmärk oli lasta kasutajatel otsida infot, mis võib inimesele, kes mõtleb ülikooli astuda vajalik info olla. Ülesande teostamiseks oli mitu võimalikku teekonda lahenduseni ja lahendamiseks tuli külastada mitut alamlehte. Peale ülesande teostamist võiks olla lehekülje struktuurist üldine arusaam tekkinud.

Neli testitavat lahendasid ülesande ilma probleemideta. Tallinna Ülikooli kodulehekülg tundus testitavatele pigem loogilise struktuuriga ja seal ülesande lahedamine tundus lihtne. Samas üks testitavatest hakkas õppekava otsima konkreetse instituudi alt ja seetõttu eksis veidi keskkonnas ära. Selle tulemusel ei suutnud ta soovitud tulemuseni jõuda ja otsustas peale mõningat proovimist loobuda ülesande lahendamisest.

Peale ülesande teostamist kokkuvõtete tegemisel toodi välja, et teatud hetkedel tunti ennast lehel eksinuna ja ei oldud veendunud, kas ollakse õiges kohas. Üldjoontes hindasid kasutajad keskkonda pigem positiivselt ja kõigi kasutajate peale kokku sai keskkond skoori 8. Selle tulemusega hinnati keskkond kõigist testitud keskkondadest kõige juurdepääsetavamaks.

# **4.2.7 Tulemused Tallinna Ülikooli õppeinfosüsteemis**

Tallinna Ülikooli õppeinfosüsteemis oli testitavatel võimalus kasutada õppeinfosüsteemi testkeskkonda ja sealset testkasutajat. Õppeinfosüsteemis oli ette antud kuus ülesannet, mida järjest lahendada tuli. Suur osa testitavatest oli varasemalt antud õppeinfosüsteemiga kokku puutunud.

Esimeseks ülesandeks oli logida keskkonda sisse. Sisse logimiseks oli kasutajatel kasutajanimi ja parool. Testitavatel ei olnud ülesandega probleeme ja kõik testitavad suutsid peale mõningast katsetamist leida üles sisselogimine akna avamise võimaluse ja peale korrektse kasutajanime ja parooli sisestamise võimalust saadi sisselogimisega edukalt hakkama.

Teiseks ülesandeks keskkonnas oli tutvuda viimase saadetud teatega. Ülesande lahendamisega ei saanud hakkama mitte ükski testitav, kes selle ülesandega algust tegi. Probleemiks oli see, et ainukene võimalus Tallinna Ülikooli õppeinfosüsteemis teadete vaate avamiseks oli kasutajanime juures olev ümbriku ikoon. Kuna ekraaniluger ikooni ei suutnud tuvastada ja tegu oli sildistamata lingiga, siis ükski kasutaja ei suutnud vaate avamiseni jõuda. Siinkohal mainiti kasutajate poolt mõnel korral ka seda, et Tallinna Tehnikaülikooli õppeinfosüsteem, mis on väga sarnane oli parem, sest seal oli loodud teadete vaatamiseks eraldi menüüpunkt.

Kolmandaks ülesandeks tuli minna menüüpunkti ASIO tunniplaanid ja seal otsida konkreetse õppekava tunniplaane ja leida mis päeval konkreetne tund toimub. Kuigi õppekava tuvastamine tekitas kasutajates veidi põnevust ja õppekava leiti erinevaid meetodeid kasutades, kus mõned testitavatest kasutasid leheküljel olevat otsingut ja mõned liikusid õppekava juurde mööda menüüpunkte, siis peale tunniplaani leidmist ei suutnud mitte ükski testitavatest esimese katsega tuvastada, mis päeval ja kellaajal konkreetne tund toimub. Nimelt olid tunniplaanid esitatud tabeli formaadis ja tabelite kasutamisega ei olnud enamus testitavaid sina peal. Mainiti ka seda, et juhul kui peaks olema vajadus sellisest tabelist infot kätte saada, siis kasutatakse pigem nägija abi, sest ise võib tulemuse saavutamisega jäädagi infot otsima.

Neljandaks ülesandeks oli leida üles õppejõudude kalendrid ja vaadata, milliseid tunde annab konkreetne õppejõud. Kõik kasutajad suutsid õige õppejõu kalendri avada, kuid peale avamist tunnistasid mitmed testitavad, et ka seal oli õppejõu tundide kuvamiseks kasutusel sama kalendri lahendus, millega nad ei oska väga ümber käia. Kuna õppejõul olid tunnid ainult esmaspäeval ja teisipäevad, siis testitavad siiski pakkusid vastuseid, kuid ei olnud endas tihti lõpuni kindlad.

Viiendaks ülesandeks tuli kasutajatel hakata koostama õpingukava ja seejärel see esitada. Ülesanne ei tekitanud kasutajates suuremaid probleeme, kuna süsteem pakkus kasutajale ette soovituslikke aineid, mida oleks mõistlik õpingukavasse lisada. Samuti ei valmistanud probleeme ka koostatud õpingukava esitamine. Peale õpingukava esitamist

andis süsteem veateate, miks ta antud õpingukava ei saa aktsepteerida. Ka see veateade tuvastati kiirelt testitavate poolt ja see ülesanne probleeme ei valmistanud.

Kuuendaks ja viimaseks ülesandeks tuli minna avalduste alla ja koostata dokument "Akadeemiline puhkus omal soovil". Kõik testitavad said ka selle ülesande täitmisega edukalt hakkama. Suudeti teostada valik rippmenüüst, valida aineid, mida veel tuleb teostada ja esitada edukalt avaldus töötlemiseks.

### **4.2.8 Kõigi keskkondade tulemused peale kasutajatega teostatud teste**

Kõigile keskkondadele anti testitavate poolt pärast ülesannete teostamist skoor 10 palli skaalal. Keskkondadele antud hinnetest võetud mediaanid on näha pildil 1. Nägemispuudega testitavad andsid vaieldamatult nõrgima skoori Tallinna Tehnikaülikooli koduleheküljele.

Tulemustest on võimalik välja lugeda, et enim meeldis testitavatele Tallinna ülikooli kodulehekülg. Sealses keskkonnas lahendasid kõik testitavad etteantud ülesande ja kogu lehekülje ülesehitus mõjus kasutajatele loogiliselt. Tallinna Ülikool saavutas parima tulemuse ka automaatsete testide juures. Sellest saame järeldada, et kahe erineva testi tulemused toetavad üksteist.

Samal ajal kasutajad mainisid, nii Tallinna Tehnikaülikooli kui Tallinna Ülikooli õppeinfosüsteemi kasutades, et nende keskkondade puhul on tegemist keskmisest veebilehest veidi kehvema veebilehega ja digiligipääsetavuse parandamiseks annaks neis keskkondades veel palju ära teha. Samal ajal meeldisid Tartu Ülikooli õppeinfosüsteemis testitutele mitmed lahendused, mida oli kasutatud ja seda keskkonda peeti hinnanguliselt veidi ligipääsetavamaks.

Kõik testitavate antud tulemuste mediaan on näha pildilt 7. Selgelt joonistub välja, et nõrgimaks hinnati Tallinna Tehnikaülikooli kodulehekülge ja tugevaimaks Tallinna Ülikooli kodulehekülge.

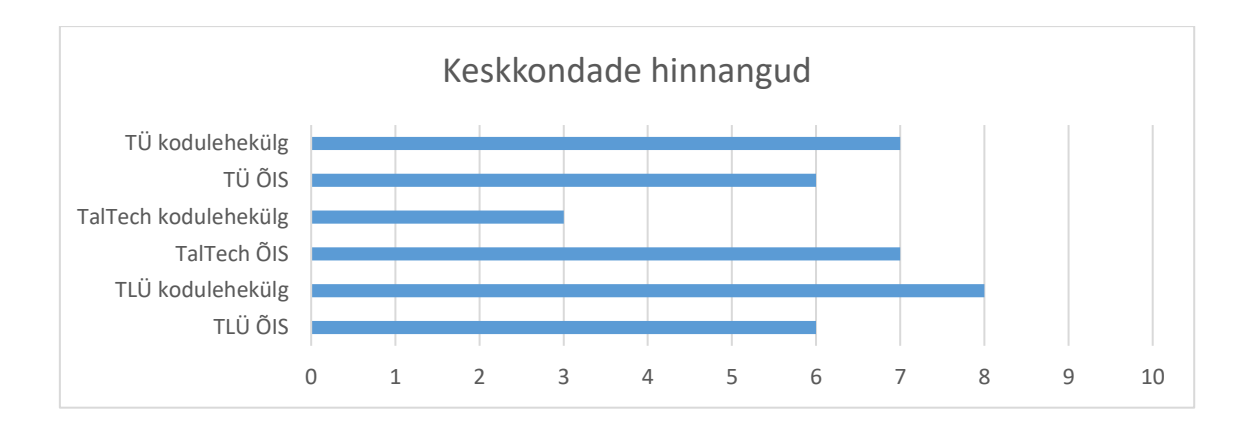

Pilt 7 - Keskkondade hinnangud nägemispuudega testitavate poolt

# **5 Analüüs ja järeldused**

Testide tulemusetest tuli selgelt välja, et vead, mis olid tuvastatud automaatse tööriista poolt häirisid ka suuremal enamusel kordadest testis osalenud pimedaid kasutajaid. Sellest võib järeldada, et parandades ära tööriistade poolt tuvastatud vead teeme me olukorra kasutajate jaoks ka juba märkimisväärselt paremaks.

Viga, mis tööriista poolt ei tuvastatud, kuid mis kasutajatega testides oli siiski märkimisväärne oli seotud tabeli kujul esitatud andmetega. Nimelt joonistus kasutajatega teostatud testidest selgelt välja, et kasutajate jaoks on tabeli kujul esitatud andmete mõistmine raskendatud. Kuigi ekraanilugejatel on sisseehitatud kiirklahvi kombinatsioone, et andmeid paremini mõista, siis töötavad need ainult teatud tüüpi tabelite puhul ja kohati ei anna siiski oodatud tulemust. Testides oli tunda, et juhul, kui kasutajad pidid lahendama ülesannet, kus andmestik oli esitatud tabeli formaadis, siis tihti ei suudetud õiget tulemus esitada ja ülesannete vastuseid pakuti tunnetuse järgi. Kasutajad mainisid, et sellise info jaoks kasutataks nägija abi.

### **5.1 Kasutajate vilumus**

Paljudes elu valdkondades tuleb võtta arvesse, et eri inimesed saavad teatud ülesannetega paremini hakkama kui teistega. Samad reeglid kehtivad ka erivajadustega inimeste puhul. See mis mõne kasutaja jaoks tuleb loomulikult ja ilma pingutuseta, võib teise kasutaja jaoks olla ületamatu pingutus.

Kasutajatega teostatud juurdepääsetavuse testide juures tuli selgelt välja, kuidas mõned kasutajad tundsid ennast veebilehtedel mugavamalt ja teised kasutajad jäid rohkem takistuste taha kinni. Enne testide teostamist uurisin ka igalt kasutajalt, mis töökohal nad töötavad ja sain selle kaudu sisendi, milline võiks olla inimese kokkupuude arvutitega. Kuigi kaks testitavat töötasid tehnilise toena, siis ka massöörina töötanud testitav oli arvuti kasutuses vilunud.

Tabelis 5 on näha kõigi testitute ülesannete jaoks tarvis läinud aeg, tabelis on punase taustaga märgistatud ülesanded, mis läbiti edukalt ja rohelise taustaga ülesanded, mis testitaval ei õnnestunud. Seejuures joonistub tabelist välja, et testitav 5 vajas ülesannete lahendamiseks märgatavalt enam aega, kuid teised testitavad. Selle tõttu eemaldasin

jooksvalt mõned ülesanded, et kõigi testide peale kulunud aeg liialt suureks ei paisuks. Sama testitav tõi välja, et ülesanded on tema jaoks väljakutsuvad, sest testitav väldib liigset arvuti kasutamist ja põhiliselt kasutab arvutit ainult meilide saatmiseks, mida ta hästi teha oskab.

| ÜI. | <b>Testitav 1</b> | <b>Testitav 2</b> | <b>Testitav 3</b> | <b>Testitav 4 Testitav 5</b> |       |
|-----|-------------------|-------------------|-------------------|------------------------------|-------|
| 1.  | 00:48             | 03:22             | 00:50             | 01:08                        | 01:21 |
| 2.  | 00:10             | 03:02             | 01:44             | 02:37                        | 02:37 |
| 3.  | 02:24             | 03:25             | 03:20             | 03:15                        | 06:22 |
| 4.  | 03:25             | 04:35             | 01:55             | 04:00                        | 02:25 |
| 5.  | 02:00             | 04:35             | 01:59             | 01:07                        | 05:38 |
| 6.  | 04:00             | 04:23             | 03:29             | 02:00                        |       |
| 7.  | 02:18             | 04:33             | 03:59             | 02:26                        | 09:52 |
| 8.  | 00:34             | 00:43             | 01:01             | 03:00                        | 03:15 |
| 9.  | 00:28             | 00:51             | 00:57             | 00:28                        | 01:47 |
| 10. | 03:53             | 02:58             | 04:36             | 01:45                        | 09:47 |
| 11. | 02:14             | 02:57             | 02:15             | 01:10                        | 00:42 |
| 12. | 03:37             | 02:46             | 04:17             | 00:32                        |       |
| 13. | 00:43             | 01:24             | 01:47             | 00:47                        |       |
| 14. | 04:19             | 04:03             | 05:37             | 01:33                        | 07:14 |
| 15. | 00:57             | 05:55             | 01:19             | 03:09                        | 03:43 |
| 16. | 01:43             | 02:57             | 04:33             | 02:33                        | 01:51 |
| 17. | 04:12             | 04:55             | 05:14             | 03:00                        | 06:44 |
| 18. | 00:31             | 05:13             | 00:47             | 00:13                        | 06:21 |
| 19. | 03:26             | 03:44             | 03:29             | 04:27                        |       |
| 20. | 03:39             | 00:51             | 01:45             | 02:31                        |       |
| 21. | 03:26             | 05:21             | 05:25             | 01:50                        | 06:35 |

Tabel 5 - Ülesannete lahendamiseks kulunud aeg

# **5.2 Kasutajate üldised harjumused veebikeskkondades liiklemisel**

Testide jooksul jagati palju ka kasutajate poolt nende harjumuspäraseid mustreid ekeskkondades liiklemise juures. Üleüldiselt võiks kokkuvõttena öelda, et testitud kasutajad ei olnud veebilehtede puhul eriti nõudlikud ja isegi suuremate puuduste avastamisel, ei tehtud sellest suurt numbrit vaid otsiti koheselt ümbernurga lahendusi. Tallinna Ülikooli õppeinfosüsteemis ei olnud võimalik avada teadete vaadet. Selle probleemi juures pakuti testitavate poolt koheselt välja, et tegelikult saab teateid suure tõenäosusega meilile ka ja ehk pole tegu nii suure veaga.

Üks harjumus, mida enamus testitavaid mainisid on tihedasti külastatava veebilehe struktuuri meelde jätmine. Sellega käsikäes käis märkus, et kui veebikeskkonnal on palju infot, mis on esitatud tabeli formaadis ja mida on keeruline esmakordsel uurimisel mõista, siis võetakse aeg maha ja tehakse tabeli päised endale selgeks, et tulevikus oleks kiire ja mugav antud tabelit igapäevaselt kasutada. Selline veebilehe struktuuri meelde jätmine on sügava nägemispuude puhul kasulik ka seetõttu, et enamus ekraanilugejaid pakuvad välja laia valiku kiirklahve, millega leheküljel orienteeruda. Juhul, kui teada, hästi lehekülje struktuuri, siis teab ka täpselt milliste kiirklahvi kombinatsioonidest oleks lehekülje kasutamisel enim kasu.

Testide teostamise jooksul kasutasid kõik testitavad enim klahvikombinatsiooni CTRL+F, et kiirelt leida õige koht, kust näiteks järgmisele alamlehele jõuda. Mitu korda toodi välja, et antud klahvikombinatsiooni kasutamine on tavapärane praktika ja selle kasutamisel liigub ka ekraanilugeja tuvastatud teksti juurde, seega saab koheselt nupule vajutada.

Sarnaselt CTRL+F kasutamisel kasutavad ekraanilugeja kasutajad ka võimalust vaadata kõiki pealkirju, mis veebilehel on. Seetõttu toodi testide jooksul ka mitu korda välja, et pealkirjade defineerimine veebilehel aitab lehekülje struktuuri neile kergemini mõistetavaks ja paremini etteaimatavaks teha.

Selleks et veebilehtedel mitte liialt ekselda on ekraanilugeri kasutajate puhul hinnas ka ekeskkondades leiduvad otsingud. Juhul, kui pole koheselt selge, millisele järgmisele alamlehele tuleks liikuda, aga tuvastatakse võimalus teostada otsingut, siis testitavad eelistasid enamasti kasutada otsingut. See on ka omamoodi loogiline valik, sest siis viib lehekülg neid kohe õigesse kohta.

Sarnaselt otsingute kasutamise populaarsusele mainiti mulle mitmeid kordi, et kui ei suudeta mõnel lehel tulemust saavutada siis enamasti pöördutakse Google otsingumootorsisse ja proovitakse sealt koheselt õige tulemus leida. Tallinna Tehnikaülikooli lehel ülesandega mitte hakkama saades proovisid ka kaks testitavat suunduda Google otsingumootorisse, et probleemist ringiga mööda minna.

Viimaks tuli ilmsiks, et väga tihti kasutatakse informatsiooni kiireks mõistmiseks nägija abi. Kuigi nägija, kelle abi palutakse võib tihti olla tugiisik, siis tihti küsitakse ka lihtsalt näiteks kursusekaaslaste käest abi, et erinevaid tunniplaane ja muud infot paremini mõista.

Kokkuvõtvalt tuli välja, et nägemispuudega inimesed ei ole nõudlikud kasutajad ja on rahul kõigega, mis neile veebis vastu vaatab. Kasutajatele ei jää ette see, kui veebikeskkond ei ole väga juurdepääsetav ja sellest hoolimata pingutatakse, et ringiga sealt informatsioon üles leida, kasutades kas veebilehe enda otsingut, suundudes Google keskkonda või võttes nägija tuttava kõrvale. Just sellel põhjusel on oluline, et tegeleksime ka nägemispuudega inimestele ligipääsetavate keskkondade loomisega, sest tegelikult võiks iga inimese kogemus veebis olla mugav. Selle juures peaksid süsteemid kasutaja jaoks ennast sobilikuks muutma, mitte ei peaks kasutajad pingutama selle nimel, et veebilehtedelt infot leida.

# **5.3 Välja pakutavad parandused**

Testide tulemusel on võimalik öelda, et tööriistaga tuvastatud vead tuleks võtta igal keskkonna arendustiimil parandamiseks ette. Valdav enamus tuvastatud vigadest tekitas probleeme ka kasutajate testides.

Järgmiselt toon välja kõigist keskkondadest tuvastatud puudujäägid ja annan mõned näited, millised on võimalused nende parandamiseks vastavalt WCAG soovitustele. Puudujääkide seas on välja toodud kõik puudujäägid, mis esinesid kõrgkoolide kodulehtedel või õppeinfosüsteemides. Antud puudujääkidest enamus segas kasutajaid ka kasutajatestide ajal ja nende parandamine parandaks ligipääsetavust märkimisväärselt.

#### **5.3.1 Link ilma tekstialternatiivita.**

Linkidel peaks alati olema tekstialternatiiv.

Antud viga esines mitmel kõrgkooli veebilehel, kuid oleks väga vajalik parandada ka kõrgkoolide õppeinfosüsteemides. Just õppeinfosüsteemides jäi kasutajatele väga ette see, et esines mitmeid linke, mille juures puudus tekstialternatiiv. Sealjuures ka näites Tallinna Tehnikaülikooli õppeinfosüsteemis, kus tunniplaani lisamise linnuke oli esitatud lingina, millel puudus tekstialternatiiv.

Antud nõue on oluline, sest piltide või ikoonidega kujutatud lingid võivad olla problemaatilised pimedatele või nõrga nägemisega külastajatele. Tekstialternatiiv peaks kirjeldama lingi eesmärki või seda, mida külastajad võivad pärast sellele vajutamist leida.

• Viga, kus Tallinna Ülikooli koduleheküljel ei ole lingil tekstialternatiivi, koodilõik on näha pildilt 8.

<a href="https://www.educationestonia.org/"> </a>

Pilt 8 - Viga, link tekstialternatiivita

• Soovitus paranduseks, on lisada tekst ankru <a> elemendile, et ekraanilugeja oskaks kõnesüntesaatori abil kasutajale kirjeldada, lingi eesmärki. Koodilõik on näha pildilt 9.

```
<a href="https://www.educationestonia.org/">
Education Estonia </a>
```
Pilt 9 - Parandus, lingil on tekstialternatiiv

### **5.3.2 Nähtav silt ja juurdepääsetav nimi ei ühti**

Iga interaktiivse elemendi juurdepääsetav nimi peaks sisaldama selle nähtavat tekstisilti.

Antud probleem tuli selgelt välja just Tallinna tehnikaülikooli koduleheküljelt, kus mitmetel menüüpunktidel oli *aria-label string.aria.open-submenu*. Viga on oluline, sest kahe erineva nime kasutamine ühe elemendi jaoks võib ekraanilugeri kasutajad segadusse ajada, sest sisu, mida näevad nägijad ei ole sama, mida ekraaniluger ette loeb.

• Viga, kus Tallinna Tehnikaülikooli koduleheküljel nähtav silt ja juurdepääsetav nimi ei ühti, koodi näide on pildil 10.

"teaduskonnad ja instituudid" vs string.aria.open-submenu

```
<button
class="top-menu item--button top-menu item--sub-level"
aria-haspopup="true" aria-label="strings.aria.open-submenu">
<span>Teaduskonnad ja instituudid</span>
</button>
```
Pilt 10 - Viga, nähtav silt ja juurdepääsetav nimi ei ühti

• Soovitus paranduseks, on muuta *aria-label* ja nupu nimetus identseteks nupu nimetusega, koodi näide on pildil 11. Paranduse tulemusel loeb kõnesüntesaator kasutajale ette, et nupu nimetus on "Teaduskonnad ja Instituudid".

```
<button
class="top-menu item--button top-menu item--sub-level"
aria-haspopup="true" aria-label="Teaduskonnad ja instituudid">
<span>Teaduskonnad ja instituudid</span>
</button>
```
Pilt 11 - Parandus, nähtav silt ja juurdepääsetav nimi on identsed

### **5.3.3 Peidetud elemendil on sisu võimalik fokuseerida**

Atribuudiga aria-hidden="true" leheelement sisaldab fokuseerivaid elemente ehk elemente, mis saavad klaviatuurilt fookuse.

Puudujääk on oluline, sest atribuuti aria-hidden kasutatakse lehe dekoratiivsete osade peitmiseks abitehnoloogiate eest. Fokuseeritavad elemendid on need, millega külastajad saavad klaviatuuri või muu seadme abil suhelda – näiteks lingid, märkeruudud, nupud ja vormiväljad. Viga on selles, et element on eemaldatud lugemisjärjekorrast, kuid mitte fookusjärjekorrast – see võib tekitada ekraanilugeri kasutajatest segadust.

• Viga Tallinna Tehnikaülikooli lehel, kus element sisaldab fokuseeritavat nuppu, koodi näide on pildil 12.

```
<button type="button" class="ot-floating-button close"
aria-label="Sulge eelistused" aria-hidden="true">
<svg role="presentation" viewBox="0 0 24 24"
version="1.1" xmlns="http://www.w3.org/2000/svg">
</button>
```
Pilt 12 - Viga, peidetud elemendi sisu on võimalik fokuseerida

• Soovitus paranduseks on kasutada tabindex atribuuti, koodi näide on pildil 13. Kasutades tabindex väärtusena -1-te eemaldatakse võimalus elementi fokuseerida. Sellisel juhul ei kuvata antud elementi enam ekraanilugeja

kasutajale mingilgi moel.

```
<div aria-hidden="true">
   <button type="button" class="ot-floating-button close"
   aria-label="Sulge eelistused" tabindex= "-1">
   <svg role="presentation" viewBox="0 0 24 24"
   version="1.1" xmlns="http://www.w3.org/2000/svg">
   </button>
\langle/div>
```
Pilt 13 - Parandus, peidetud elemendi sisu ei ole võimalik fokuseerida

# **5.3.4 Värvikontrast ei ole piisav**

Liiga tuhm tekst võib põhjustada probleeme värvipimedatele või nõrga nägemisega kasutajatele. WCAG nõuab tavateksti jaoks minimaalselt värvikontrastsuse suhet 4,5 : 1 ja suure teksti puhul 3:1. Suur tekst on 18 pt ja suurem või 14 pt paksus kirjas.

Tekst lehel ei vasta WCAG minimaalse värvikontrasti nõuetele.

• Viga, Tallinna Ülikooli alammenüü punktides "Avatud tasemeõpe", "Mikrokraadid", "Konverentsiteenused", "Sisseastumine 2022". Menüüpunktide puhul on värvikontrasti suhe 4.39 :1. Näidet ebapiisavast värvikontrastsusest näeb pildilt 14.

# ÕPINGUD

Avatud tasemeõpe Mikrokraadid Konverentsiteenused Sisseastumine 2022

Pilt 14 - Viga, kus värvikontrastsus ei ole piisav

• Soovitus paranduseks on tõsta värvikontrasti ja veenduda, et kontrast on 4.5 : 1 või kõrgem. Selle tagajärjel suudavad ka kehvema nägemisega kasutajad teksti mõista.

```
<p style="color: #333333; background: #FFFFFF;">
   Here's some text with a contrast ratio of 12.6:1
</p>
```
Pilt 15 - Värvikontrasti tõstmise näide

#### **5.3.5 Suuruse muutmisel tekst kärbitakse**

Külastajatel peaks olema võimalik suurendada teksti 200% ilma teavet kaotamata.

Nõue on oluline, sest vaegnägemisega külastajad ei pruugi teabele juurde pääseda, kui teksti suurendamisel lõigatakse osa informatsiooni ära. Tuleb veenduda, et teksti suurendamisel 200% ei lõigata teksti ära.

1. *Overflow: auto* lisab kerimisriba, kui tekst on liiga suur, et see ei mahuks määratud alasse. Koodi näide on pildil 16.

```
<div style="overflow: auto; height: 1.5em; font-size: 16px;">
Once upon a midnight dreary, while I pondered,
weak and weary, over many a quaint and curious
volume of forgotten lore. While I nodded, nearly
napping, suddenly there came a tapping...
\langle div>
```
Pilt 16 - *Overflow: auto* kasutamine

2. *Overflow: visible* võimaldab sisu renderdada väljaspool määratud piirkonda.

Koodi näide on pildil 17.

```
<div style="overflow: visible; height: 1.5em; font-size: 16px;">
Once upon a midnight dreary, while I pondered,
weak and weary, over many a quaint and curious
volume of forgotten lore. While I nodded,
nearly napping, suddenly there came a tapping...</div>
```
Pilt 17 - *Overflow:visible* kasutamine

# **5.3.6 Tekstisisene raam ilma tekstialternatiivita**

Igal tekstisisesel raamil (*iframe*) peaks olema tekstialternatiiv, mis võtab kokku selle sisu või eesmärgi.

• Viga: Tallinna Tehnikaülikooli IT süsteemide arenduse eriala tutvustaval alamleheküljel on toodud välja video IT teaduskonna tutvustamiseks. Antud videole ei ole lisatud aga tekstialternatiivi ja ekraanilugeja kasutaja ei pruugi mõista, millega on tegu. Näide veast on pildil 18. <br />iframe src="https://www.youtube.com/embed/IiQzfCrodCw?feature=oembed" frameborder="0" allowtransparency="" width="200" height="113" class="media-oembed-content" ></iframe>

Pilt 18 - Viga, tekstisisene raam on ilma tektialternatiivita

• Soovitus parandamiseks, lisada ekraanilugeja jaoks mõistetav tekstialternatiiv *aria-label* abil iframe elemendi juurde. Paranduse tulemusel teab ekraanilugeja, et tegu on videoga, miks õppida TalTech IT osakonnas. Näide parandusest on pildil 19.

```
<iframe aria-label= "video miks õppida TalTech IT osakonnas"
src="https://www.youtube.com/embed/IiQzfCrodCw?feature=oembed"
frameborder="0" allowtransparency="" width="200" height="113"
class="media-oembed-content" ></iframe>
```
Pilt 19 - Parandus, tekstisisesel raamil on tekstialternatiiv

### **5.3.7 Elementide ID-d ei ole unikaalsed**

Puudujääk viitab sellele, et kaks või enam elementi lehel kasutava sama id väärtust. Need peaks olema unikaalsed.

Mõnikord on oluline teada, kuidas erinevad elemendid, mis lehel on omavahel sobivad.

Kui nägija, kes veebilehte külastab, saab informatsiooni visuaalsest paigutusest, siis ekraanilugejaid kasutavad külastajad sõltuvad sellest, et leheelemendid on HTML-is korrektselt märgitud.

• Viga, kus Tallinna Tehnikaülikooli õppeinfosüsteemis, tunniplaanide vaates on mitme erineva elemendi ID väärtused samad. Näide veast on näha pildil 20.

```
<div id="yldtab"><ul>
<li style="border-bottom: 1px solid rgb(52, 43, 96);"><a href="javascript:
open tunniplaatab ll('ytb1','21D02BFC64FA0CCC0B4AA22E4397C85557C54EA632ED516
B')" id="ytb1" style="width: 0px; color: rgb(52, 43, 96); font-weight: 700;"
><span>TUNNIPLAAN</span></a></li>
<li style="border-bottom: 0px solid rgb(52, 43, 96);"><a href="javascript:
open tunniplaatab 11('ytb2', '21D02BFC64FA0CCC52A388D2A2990C7D90419DA7F185EAC
0F686D0A892D49F92')" id="ytb2" style="width: 0px; color: rgb(153, 153,
153); font-weight: 400; "><span>MINU TUNNIPLAAN</span></a></li>
\langle \text{u1} \rangle\langle/div>
```

```
<div id="yldtab"><ul>
```

```
<li style="border-bottom: 1px solid rgb(52, 43, 96);"><a href="javascript:
open tunniplaatab ('ktb1', 'S')" id="ktb1" style="width: Opx; color: rgb(52,
43, 96); font-weight: 700; "><span>PÄEVAÕPE</span></a>></li>
<li><a href="javascript: open_tunniplaatab('ktb2','K')" id="ktb2" style=
"width: 0px;"><span>SESSIOONOPE</span></a></li>
<li><a href="javascript: open_tunniplaatab('ktb3','D')" id="ktb3" style=
"width: 0px;"><span>DOKTORIOPE</span></a></li>
<li><a href="javascript: open tunniplaatab('ktb4','V')" id="ktb4" style=
"width: 0px;"><span>VABAAINED</span></a></li>
<li><a href="javascript: open tunniplaatab('ktb5','E')" id="ktb5" style=
"width: 0px;"><span>EELNÄDAL</span></a></li>
<li><a href="javascript: open_tunniplaatab('ktb6','0')" id="ktb6" style=
"width: 0px;"><span><span class="fa fa-search" id="span tsearch" title=
"otsi..."></span></span></a></li>
\langle/u1>
\langle /div>
```
Pilt 20 - Viga, kaks elemendi ID-d on sama väärtusega

• Soovitus paranduseks. Muuta elementide IDd unikaalseks. Paranduse tulemusel on tekkinud kaks erinevat ID väärtust, milleks on "yldtab" ja

"yldtabdetail".Näide parandusest on näha pildilt 21.

```
<div id="yldtab"><ul>
<li style="border-bottom: 1px solid rgb(52, 43, 96);"><a href="javascript:
open tunniplaatab 11('ytb1', '21D02BFC64FA0CCC0B4AA22E4397C85557C54EA632ED516
B')" id="ytb1" style="width: 0px; color: rgb(52, 43, 96); font-weight: 700;"
><span>TUNNIPLAAN</span></a></li>
<li style="border-bottom: Opx solid rgb(52, 43, 96);"><a href="javascript:
open tunniplaatab 11 ('ytb2', '21D02BFC64FA0CCC52A388D2A2990C7D90419DA7F185EAC
OF686DOA892D49F92')" id="ytb2" style="width: 0px; color: rgb(153, 153,
153); font-weight: 400; "><span>MINU TUNNIPLAAN</span></a></li>
\langle \text{u1} \rangle\langle/div>
<div id="yldtabdetail"><ul>
<li style="border-bottom: 1px solid rgb(52, 43, 96);"><a href="javascript:
open tunniplaatab('ktb1','S')" id="ktb1" style="width: 0px; color: rgb(52,
43, 96); font-weight: 700; "><span>PÄEVAÕPE</span></a>></li>
<li><a href="javascript: open tunniplaatab('ktb2','K')" id="ktb2" style=
"width: 0px;"><span>SESSIOONOPE</span></a></li>
<li><a href="javascript: open tunniplaatab('ktb3','D')" id="ktb3" style=
"width: 0px;"><span>DOKTORIOPE</span></a></li>
<li><a href="javascript: open_tunniplaatab('ktb4','V')" id="ktb4" style=
"width: 0px;"><span>VABAAINED</span></a></li>
<li><a href="javascript: open tunniplaatab('ktb5','E')" id="ktb5" style=
"width: 0px;"><span>EELNÄDAL</span></a></li>
<li><a href="javascript: open tunniplaatab('ktb6','0')" id="ktb6" style=
"width: 0px;"><span><span class="fa fa-search" id="span_tsearch" title=
"otsi..."></span></span></a></li>
\langle \text{u1} \rangle\langle/div>
```
Pilt 21 - Parandus, elementide ID-d on unikaalsed

### **5.3.8 Vormi väli ei ole märgistatud**

Igal vormielemendil peaks olema kirjeldav tekstisilt.

Ebaselged sildid muudavad vormi täitmise kõigi jaoks raskemaks.

Silt võib lehel nähtav olla, kuid juurdepääsetav silt peab olema seotud HTML-i vormielemendiga. See aitab ekraanilugejaid kasutavatel külastajatel aru saada, millist teavet on vaja ning hõlbustab kõnesisendi kasutajatel vormielementi juhtida.

Puuduse parandamiseks tuleb lisada silt ja veenduda, et see on vormiväljaga õigesti seotud.

• Viga, kus Tartu Ülikooli õppeinfosüsteemis on kuupäeva lahter märgistamata.

Näidet veast on näha pildilt 22.

```
<input matinput="" maxlength="10"
id="mat-input-3"
aria-invalid="false"
aria-required="false"
aria-haspopup="dialog"
data-mat-calendar="mat-datepicker-0">
```
Pilt 22 - Viga, vormi väli ei ole märgistatud

• Soovitus, lisada märgistus kasutades *aria-labelledby-d.* Paranduse tulemusel teab ekraanilugeja, et sisestuslahri sisuks on date. Näidet parandusest on näha

pildilt 23.

```
<input matinput="" maxlength="10"
id="mat-input-3"
aria-labeledby = "date"aria-invalid="false"
aria-required="false"
aria-haspopup="dialog"
data-mat-calendar="mat-datepicker-0">
```
Pilt 23 - Parandus, vormi väli on märgistatud

### **5.3.9 Tühjad pealkirjad**

Pealkirjad aitavad sisu tükeldada ja hõlbustavad külastajatel lehe teabe otsimist. Need peavad olema korrektselt seadistatud, sellisel juhul saavad ekraanilugerite kasutajad neid endale kasulikul viisil kasutada.

Pealkirju loetakse "tühjaks", kui ekraanilugeril ei ole teksti, mida kasutajale edastada. Piltide pealkirjad loetakse tühjaks, kui tekstialternatiiv ei ole saadaval.

Parandamiseks tuleks lisada tekst või eemaldada tühjad pealkirjasildid**.** 

On võimalik, et probleemi lahendamiseks on ka lihtsamaid mooduseid. Kui "pealkiri" on sisus vaid tühi koht, siis tuleb veendud, et pealkirja stiil poleks sellele sisule kogemata rakendatud. Kui pealkiri on pilt, siis tuleb lisada pildile alternatiivne tekst (alt tekst). Tekstialternatiiv peaks sisaldama kõiki pildis sisalduvaid sõnumeid.

• Viga, kus Tartu Ülikooli koduleheküljel esineb tühi pealkiri. Näidet veast on näha pildilt 24.

```
<h2><a name="keeleoskus" id="keeleoskus"></a></h2>
```
Pilt 24 - Viga, defineeritud on tühi pealkiri

• Soovitus, on kasutada CSS-is ja mitte genereerida tühja pealkirja. Selle tulemusel ei kasutata enam lehe disainis tühjasid pealkirju, vaid tekstivaba osa saavutatakse CSSi kasutades. Soovitus parandamiseks on näha pildil 25.

```
p \leftarrowpadding: 10px auto;
Ŧ
```
Pilt 25 - Soovitus tühja pealkirja parandamiseks

### **5.3.10 Keritav element ei ole klaviatuuril juurdepääsetav**

Vea esinemine viitab sellele, et lehel on keritav jaotis, mida ei saa klaviatuuriga juhtida.

Antud viga esines selgelt Tartu Ülikooli koduleheküljel, kus vasakult avanevat peamenüüsse ei olnud võimalik ühelgi pimedal siseneda.

Klaviatuuri juurdepääsetavus on juurdepääsetava saidi oluline komponent. Külastajad, kes ei saa lihtsalt hiirt kasutada võivad selle asemel kasutada navigeerimiseks klaviatuuri. Selline grupp inimesi hõlmab pimedaid ja liikumispuudega inimesi.

• Viga, kus Tartu Ülikooli kodulehel ei pääse ligi vasakult avanevale peamenüüle. Näide veast on pildil 26.

<div class="sidebar-container col bg-blur scrollbar ps" aria-hidden="true" tabindex="-1" id="mainLeftMenuContainer"> <div id="side-menu-container" class="m-0 w-100" style="z-index: 0;"> <div class="navbar navbar-expand-md"> <div id="block-domainmenusactivedomainmenu">

Pilt 26 - Viga, keritav element ei ole klaviatuuril ligipääsetav

• Soovitus, muuta tabindex 0-ks, sellisel juhul pääseb elemendile ligi ja element ei ole ekraanilugeja kasutajate eest peidetud. Näide parandusest on nähtav pildilt

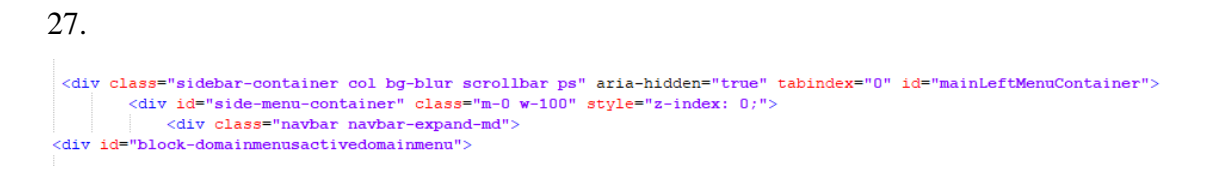

Pilt 27 - Parandus, keritav element on klaviatuuril ligipääsetav

### **5.3.11 Nupp ilma tekstialternatiivita**

Nuppudel peaks alati olema tekstisilt. Sildi saab sisestada HTML-i.

Juhul kui tekstialternatiiv puudub, võivad piltide või ikoonidega nupud olla abitehnoloogiat kasutavatele külastajatele olla kasutuskõlbmatud.

Nupu juures olev tekstialternatiiv peaks kirjeldama, mida nupp teeb, või mida kasutaja peaks ootama, kui ta sellele vajutab.

• Viga, kus Tartu Ülikooli otsingulehel ei ole luubi ikooniga nupul tekstialternatiivi. Näide veast on pildil 28.

```
<button type="button" data-drupal-selector="edit-submit-ut-curriculum"
id="edit-submit-ut-curriculum" value="Apply"
class="button js-form-submit form-submit btn btn-outline-primary">
<span class="fas fa-search align-middle"></span>
</button>
```
Pilt 28 - Viga, nupp ilma tekstialternatiivita

• Soovitus paranduseks, lisada nupule aria-label, mis kirjeldab nupu eesmärki.

Paranduse tulemusel teab ekraanilugeja, et nupu eesmärk on "Apply"Parandus on nähtav pildilt 29.

```
<button type="button" data-drupal-selector="edit-submit-ut-curriculum"
id="edit-submit-ut-curriculum" aria-label="Apply" value="Apply"
class="button js-form-submit form-submit btn btn-outline-primary">
<span class="fas fa-search align-middle"></span>
</button>
```
Pilt 29 - Parandus, nupp koos tekstialternetiiviga

#### **5.3.12 Pilt ilma tekstialternatiivita**

Kõikidel mittedekoratiivsetel piltidel pead olema alternatiivtekst, tuntud ka kui alt tekst.

Tekstialternatiive kasutatakse piltide kirjeldamiseks inimestele, kes neid ei näe. See hõlmab inimesi, kes kasutavad veebile juurepääsuks ekraanilugejaid.

Tekstialternatiiv peaks kirjeldama pilti lehe kontekstis ja andma külastajale teada, mida pilt tähendab.

• Viga, kus Tallinna Ülikooli õppeinfosüsteemis ei ole ID kaardi logol tekstialternatiivi. Viga on illustreeritud pildil 30.

```
<img src="/ois/img tlu/logo id.gif">
```
Pilt 30 - Viga, pilt ilma tekstialternatiivita

• Soovitus, lisada img elemendile tekstialternatiiv kasutades alt atribuuti. Selle tulemusel teab ekraanilugeja, et tegu on ID kaadriga sisenemise võimalusega. Parandus on näha pildilt 31.

```
<img alt = "ID kaardiga sisenemine" src="/ois/img tlu/logo id.gif">
```
Pilt 31 - Parandus, pilt koos tekstialternatiiviga

# **5.3.13 Lehekülje keelt ei ole tuvastatud**

Lehe keelt ei ole <html> dokumendis deklareeritud.

Keelesildid annavad ekraanilugejatele teada, kuidas lehel olevat teksti hääldada. Kui keelesildid puuduvad või on valesti sisestatud, naaseb ekraanilugeja vaikesätete hääldus. Selle tulemuseks võib olla kummaline või segane kogemus kasutajatele. Kasutajatestides kurtsid mitmed kasutajad õppeinfosüsteemide testide jooksul, et ei mõista, miks nende ekraanilugeja hakkas järsku inglise keeles sõnu hääldama, mitte soome keeles, nagu kõnesüntesaator neil seadistatud oli. Kasutajad kurtsid, et inglise keelest häälduses on keerulisem aru saada, mis sisuga on lehel tegemist. Vea parandamiseks tuleb lisada leheküljele lang atribuut.

• Viga, kus nii Tallinna Tehnikaülikooli kui Tallinna Ülikooli õppeinfosüsteemis oli leheküljel määramata <html> elemendis, mis on lehekülje keel. Viga on
võimalik näha pildilt 32.

 $<$ html>  $\langle$ /html>

Pilt 32 - Viga, lehekülje keel ei ole määratud

• Soovitus, lisada elemendile juurde, et lehekülje soovituslik keel on eesti keel. Paranduse tagajärjel teab kõnesüntesaator, mis keeles veebilehel olevat teksti edastada. Parandus on näha pildilt 33.

<html lang="et">  $\langle$ /html>

Pilt 33 - Parandus, lehekülje keeleks on määratud eesti keel

### **5.4 Karistused vigade parandamata jätmisel**

Selleks, et vastata AvTS paragrahv 32 lõige 1 punktile 6 ja 7, tuleks ära parandada kindlasti kõik automaatse valideerimistööriista poolt tuvastatud puudused nii kõrgkoolide kodulehekülgedel kui ka õppeinfosüsteemides. Vigade parandamine on oluline, sest AvTS reguleerib mõlemat.

AvTS paragrahv 53<sup>3</sup> − 53<sup>5</sup> kirjas, et järelevalveorganisatsiooniks on Tarbijakaitse ja Tehnilise järelevalve amet (TTJA). TTJA on järelevalveorganisatsioonina ka tööle hakanud ja teostab iga aastast seiret praegu ainult Eesti avaliku sektori veebilehtedele.

Järelevalveorgan võib menetluse algatada, kui esineb kahtlus, et teabevaldaja ei täida veebilehtede ja mobiilirakenduste ligipääsetavuse nõudeid või kui järelevalveorgan on juba tuvastanud nõuete rikkumise. [1]

Kui järelevalveorganil esineb kahtlus, et nõuded ei ole täidetud, siis üldjuhul juhitakse tähelepanu nõuetele ning küsitakse rikkumise olemasolu tuvastamiseks teabevaldajalt vajalikke dokumente või küsimusi. [1] [55]

Kui järelevalveorgan tuvastab nõuete rikkumise, teavitab ta teabevaldajat rikkumise tuvastamisest ning annab võimaluse korrarikkumise kõrvaldamiseks või arvamuse ja vastuväidete esitamiseks. Kui rikkumist ei lõpetata, siis kohustatakse teabevaldajat rikkumist lõpetama ettekirjutusega. Teabevaldaja peab võtma ettekirjutuse saamisest alates viie tööpäeva jooksul kasutusele abinõud ettekirjutuse täitmiseks ning teatama sellest järelevalveorganit. Järelevalveorgan avalikustab teabevaldaja teate oma veebilehel. [1]

Kui teabevaldaja ettekirjutust ei täida, võib järelevalveorgan pöörduda teabevaldaja kõrgemalseisva asutuse, isiku või kogu poole teenistusliku järelevalve korraldamiseks või ametniku suhtes distsiplinaarmenetluse algatamiseks. [1]

Järelevalveorgani pöördumine tuleb läbi vaadata ühe kuu jooksul, ning järelevalveorganit peab selle tulemustest teavitama. [1]

## **6 Kokkuvõte**

Antud töö raamides uuriti kolme Eesti avalik-õiguslike kõrgkooli veebikeskkondade ligipääsetavust. Igast kõrgkoolist valiti 2 keskkonda testimiseks. Eesmärgiks oli tuvastada, kas veebikeskkonnad vastavad kehtestatud standarditele ja on ka tegelikult pimedatele ligipääsetavad. Eesmärgi saavutamiseks teostati 2 uuringut. Skaneeriti veebilehte valideerimise tööriistaga ja viidi läbi kasutatavuse testid pimedatega. Testid kasutajatega viidi läbi Skype keskkonna struktureeritud intervjuu vormis.

Mõlemad testid tuvastasid mõningaid puudujääke kõigi keskkondade ligipääsetavusest, kuigi peab tõdema, et kõik keskkonnad on mingil määral kasutatavad ka ekraanilugejat kasutavate inimeste poolt.

Töö pakkus välja ka parandused kõigile tuvastatud vigadele. Igale tuvastatud veale sai loodud näide vea parandamise võimalusest. Lisaks vaatasime ka seadusi, et tuvastada karistusi, mis on hetkel seatud veebilehtedele, mis seatud nõudeid ei jälgi.

Kokkuvõtvalt võib öelda, et kuigi testitud keskkondadest tuvastati mitmeid digiligipääsetavusega seotud probleeme, siis juba mõne suurema probleemi eemaldamisel on uuritud keskkondadel võimalik oma ligipääsetavust märkimisväärselt tõsta.

# **Kasutatud kirjandus**

- [1] *Riigi Teataja - Avaliku Teabe seadus,* 2018.
- [2] *Euroopa Parlamendi ja nõukogu direktiiv (EL) 2016/2102, 26. oktoober 2016, mis käsitleb avaliku sektori asutuste veebisaitide ja mobiilirakenduste juurdepääsetavust,* 2016.
- [3] *EN 301 549 V3.2.1 - Accessibility requirements for ICT products and services,*  2021.
- [4] L. rakkerühm, "Ligipääsetavuse Rakkerühma lõpparuanne," *Riigikantselei,* 2021.
- [5] H. R. C. J. C. K. J. &. N. W. C. A. Hartson, "Remote evaluation: The network as an extension of the usability laboratory.," *Proceedings of the SIGCHI conferenceon human factors in computing systems: common ground,* 1996.
- [6] O. Alhadreti, "A Comparison of Synchronous and Asynchronous," *International Journal of Human–Computer Interaction,* 2021.
- [7] W. T. T. &. T. D. Albert, "Beyond the usability lab: Conducting large-scele online user experience studies.," 2010.
- [8] P. M. Obead Alhadreti, "Rethinking Thinking Aloud: A Comparison of Three," *SIGCHI Conference ,* 2018.
- [9] "Statistikaamet," [Võrgumaterjal]. Available: https://andmed.stat.ee/et/stat/sotsiaalelu\_\_tervishoid\_\_puudegainimesed\_\_uldandmed/THV21. [Kasutatud 14 03 2023].
- [10] K. A. E. a. H. Simon, "Verbal Reports as data," *Psychological review*, 1980.
- [11] B. E. J. Maria R. Ebling, "On the Contributions of Different Empirical Data," %1 *In Proceedings of the 3rd conference on*, 2000.
- [12] a. S. M. Tingting Zhao, "Keep talking: an analysis of participant utterances,"  $\%1$ *Proceedings of the 6th Nordic Conference on Human–Computer Interaction: Extending Boundaries.*, New York, 2010.
- [13] M. d. J. a. P. S. Maaike Van den Haak, "Employing think-aloud protocols and constructive interaction to test the usability of online library catalogues: a methodological comparison," *Interacting with computers,* kd. 16, nr 6, p. 1153– 1170, 2004.
- [14] "Silmalaegas," [Võrgumaterjal]. Available: https://silmalaegas.laegas.ee/kataloog/toode/38. [Kasutatud 14 03 2023].
- [15] "Wave," [Võrgumaterjal]. Available: https://wave.webaim.org/. [Kasutatud 14 03 2023].
- [16] "Deque," [Võrgumaterjal]. Available: https://www.deque.com/. [Kasutatud 14 03 2023].
- [17] J. N. a. T. K. Landauer, "A Mathematical Model of the Finding of Usability Problems," *Interchi 93,* 1993.
- [18] K. K. Abid Ismail, "Web accessibility investigation and identification of major issues of higher education websites with statistical measures: A case study of college websites," *Journal of King Saud University – Computer and Information Sciences,* nr 34, pp. 901-911, 2022.
- [19] C. P. Y. C. David A. Bradbard, "Web accessibility policies at land-grant universities," *The Internet and Higher Education,* kd. 13, nr 4, pp. 258-266, 2010.
- [20] P. a. F. R. a. N. W. Windriyani, "Accessibility evaluation using WCAG 2.0 guidelines webometrics based assessment criteria (case study: Sebelas Maret University)," %1 *2014 International Conference on ICT For Smart Society (ICISS)*, 2014.
- $[21]$  E. İ. İ. a. K. U. a. Ü. İlhan, "The accessibility of Cyprus Islands' Higher Education Institution Websites," %1 *9th International Conference on Theory and Application of Soft Computing, Computing with Words and Perception, ICSCCW 2017*, Budapest, Ungari, 2017.
- [22] *Toodete ja teenuste ligipääsetavuse seadus,* Riigi Teataja, 2022.
- [23] s. d. W. g. W3C Members, *Web Content Accessibility Guidelines 2.1,* W3C, 2018.
- [24] H. S. A.-K. Ibtehal S. Baazeem, "Advancements in Web Accessibility Evaluation Methods: How Far Are We?," Association for Computing Machinery, New York, 2015.
- [25] M. V. Y. Y. S. H. Giorgio Brajnik, "Group versus Individual Web Accessibility Evaluations: Effects with Novice Evaluators," Oxford University Press on behalf of The British Computer Society, 2012.
- [26] I. I. F. T. B. &. M. S. Clarke, "Student perceptions of educational Technology Tools," Procedia, 2001.
- [27] C. Lewis, "Using the" thinking-aloud" method in Congitive interface design," *IBM TJ Watson Research,* 1982.
- [28] M. V. Y. Y. S. H. Giorgio Brajnik, "Group versus Individual Web Accessibility Evaluations: Effects with Novice Evaluators," Interacting with Computers, 2016.
- [29] L. H. M. C. Theodore W. Frick, "User-centered design and usability testing of a Web site: An illustrative case study," Educational Technology Research and Development., 1997.
- [30] K. Moran, "Nielsen Norman Group," 01 12 2019. [Võrgumaterjal]. Available: https://www.nngroup.com/articles/usability-testing-101/. [Kasutatud 01 05 2023].
- [31] J. C. Bastien, "Usability testing: a review of some methodological and technical aspects of the method," international journal of medical informatics, 2008.
- [32] V. &. R. A. &. A. L. &. M. M. &. D. N. &. C. R. &. T. T. Costa, "The Potential of User Experience (UX) as an Approach of Evaluation in Tangible User Interfaces (TUI)," 2019.
- [33] "Hotjar," 02 02 2022. [Võrgumaterjal]. Available: https://www.hotjar.com/usability-testing/methods/). [Kasutatud 01 05 2023].
- [34] K. J., "The methodology of focus groups: the importance of interaction between research participants," Sociol Health Illn , 1994.
- [35] W. töörühmad, "Web Content Accessibility Guidelines (WCAG) 2.1," [Võrgumaterjal]. Available: https://www.w3.org/TR/WCAG21/. [Kasutatud 02 05 2023].
- [36] "W3C," [Võrgumaterjal]. Available: https://www.w3.org/. [Kasutatud 02 05] 2023].
- [37] A. M. Muhammad Bakhsh, "Web Accessibility for Disabled: A Case Study of Government Websites in Pakistan," Conference: Frontiers of Information Technology (FIT), 2012.
- [38] J. Gill, "Access-Ability: Making technology more useable by people with disabilities," 2004.
- [39] "Tarbijakaitse ja Tehnilise Järelevalve amet: Digiligipääsetavuse tagamine," [Võrgumaterjal]. Available: https://ttja.ee/eraklient/tarbija-oigused/kaubandusteenused/digiligipaasetavuse-tagamine. [Kasutatud 02 05 2023].
- [40] A. M. F. P. Almendra Nunez, "Web Accessibility Evaluation Methods: A Systematic Review," 8th International Conference, DUXU 2019, 2019.
- [41] "Word Health Organization," [Võrgumaterjal]. Available: https://www.who.int/. [Kasutatud 03 05 2023].
- [42] "Statistikaamet," [Võrgumaterjal]. Available: https://www.stat.ee/. [Kasutatud 03 05 2023].
- [43] P. A. Martyn Hammersley, Ethnography, Taylor & Francis e-Library, 2007.
- [44] K. S. E. T. B. C. P. Gill, "Methods of data collection in qualitative research: interviews and focus groups," Nature Publishing Group, 2008.
- [45] "University of Minnesota Duluth Who is affected by the accessibility of web sites," [Võrgumaterjal]. Available: https://www.d.umn.edu/itss/training/online/access/who/#cognitive. [Kasutatud 03 05 2023].
- [46] *KOMISJONI RAKENDUSOTSUS (EL) 2018/1524,* 2018.
- [47] "Tallinna Ülikooli õppeinfosüsteemi testkeskkond," [Võrgumaterjal]. Available: https://ois2.tlu.ee/testtluois/uus\_ois2.tud\_leht. [Kasutatud 03 2023].
- [48] "Tallinna Ülikooli kodulehekülg," [Võrgumaterjal]. Available: https://www.tlu.ee/. [Kasutatud 03 2023].
- [49] "Tallinna Tahnikaülikooli õppeinfosüsteem," [Võrgumaterjal]. Available: https://ois2.ttu.ee/uusois/uus\_ois2.tud\_leht. [Kasutatud 03 2023].
- [50] "Tallinna Tehnikaülikooli kodulehekülg," [Võrgumaterjal]. Available: https://taltech.ee. [Kasutatud 03 2023].
- [51] "Tartu Ülikooli õppeinfosüsteem," [Võrgumaterjal]. Available: https://ois2.ut.ee/#/dashboard. [Kasutatud 03 2023].
- [52] "Tartu Ülikooli kodulehekülg," [Võrgumaterjal]. Available: https://ut.ee/et. [Kasutatud 03 2023].
- [53] "Mocrosoft," [Võrgumaterjal]. Available: https://www.microsoft.com/et-ee/. [Kasutatud 05 04 2023].
- [54] "NVAccess," [Võrgumaterjal]. Available: https://www.nvaccess.org/. [Kasutatud] 04 05 2023].
- [55] *Korrakaitseseadus,* 2014.

# **Lisa 1 Intervjuu kava**

#### **Üldised küsimused**:

1. Kas sa oled varasemalt kokku puutunud kõrgkoolide veebikeskkondadega?

2. Millised on sinu põhilised probleemid internetikeskkondades? Millised on sinu ootused ligipääsetavuse juures?

3. Milline on sinu puue?

4. Mis ekraanilugerit kasutad?

5. Millist brauserit kasutad?

### **Ülesanded Tallinna Ülikooli õppeinfosüsteemis**

6. Logi sisse.

7. Vaata loetud teateid, milline on saadetud teade?

8. Vali menüüpunkt ASIO tunniplaanid ja leia üles tunniplaan magistriõppes erialale infotehnoloogia juhtimine 2 aasta. Mis päeval toimub tund?

9. Millist ainet annab Arno Baltin õppejõud see nädal?

10. Alusta õppekava teostamist. Lisa sobilikud ained õppekavasse?

11. Hakka tegema avaldust, eksmatrikuleerimine omal soovil.

12. Hinda keskkonda 10 palli skaalal.

### **Ülesanded Tallinna Ülikooli kodulehel**

13. Leia vastuvõtutingimused Informaatika bakalaureuseastmes.

14. Hinda keskkonda 10 palli skaalal.

#### **Tallinna Tehnikaülikooli ÕIS**

15. Logi sisse kasutades Smart ID.

16. Tutvu viimase saadetud teatega, mis see on?

17. Millised ained on ülikooli poolt välja pakutud tunniplaanis kolmapäeval erialale informaatika koodiga IAPM21

18. Tee nende ainete ette linnuke, et lisada need enda tunniplaani.

19. Milline aine on moodulist infosüsteemide analüüs ja arhitektuur tudengil vaja veel teha?

20. Tutvu juba loodud avalduse praktika arvestamine sisuga. Mis organisatsioonis praktika teostati

21. Hinda lehekülge 10 palli skaalal.

#### **Tallinna Tehnikaülikooli kodulehekülg**

22. Leia vastuvõtutingimused IT süsteemide arenduse bakalaureuseastmele.

23. Hinda lehekülge 10 palli skaalal.

### **Tartu Ülikooli ÕIS**

- 24. Leia arstiteaduse 2. kursuse tunniplaan.
- 25. Mis päeval on meditsiiniline biokeemia?

26. Tunniplaani kuvatakse tabelis, mida ei ole võimalik tabelina lugeda.

- 27. Ava õppeaine "Meditsiiniline biokeemia"
- 28. Kui palju on aines loenguid?

29. Võrdle õppeainet ainega naha- ja suguhaigused, mis annab 2 EAPD. Võrdle uuemaid õppekavu. Millisele sihtrühmale on kumbki aine?

30.Leia mõni täiendusõppe kursus, mis algaks 04.05.2023

## 31. Hinda lehekülge 10 palli skaalal

# **Tartu Ülikooli kodulehekülg**

- 32. Leia vastuvõtutingimused Arvutitehnika bakalaureuseastmele
- 33. Hinda lehekülge 10 palli skaalal.